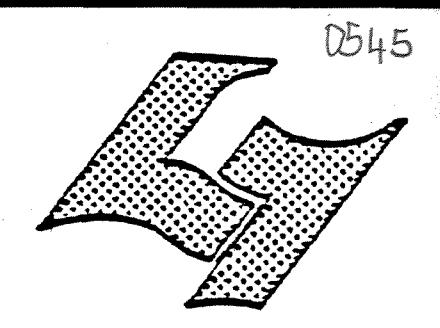

CLAUDE BERNARD LYON-I **UNIVER / ITE** 43. Boulevard du Il novembre 1918 69621 VILLEURBANNE

 $\zeta$ 

# Diplôme d'Etudes Supérieures Specialisées

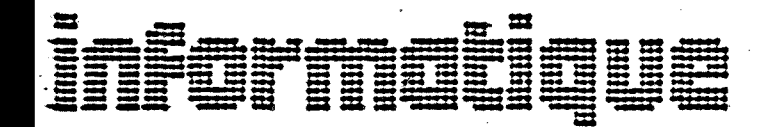

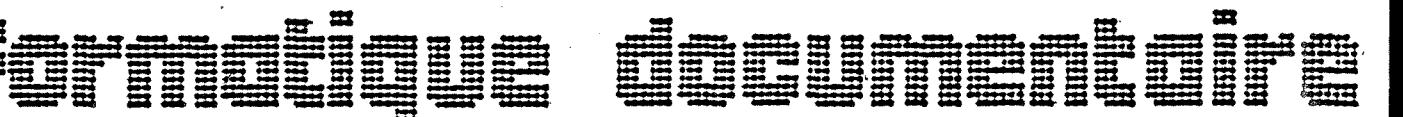

### **MEMOIRE DE JTAGE**

MEDIATHEQUE : COMMENT INTÉGRER UNE ANALYSE D'IMAGE ANIMÉE DANS LE SYSTÈME AUTOMATISÉ AUX HOSPICES CIVILS DE LYON (RECHERCHE D'UNITÉ DE RÉFÉRENCE - ADAPTATION DE L'AUTO SEARCH CONTROLER AU SYSTEME.)

AUTEUR : MADAME NIANG, NÉE ROKHAYA DABA MBAYE **DATE:** MARS A JUIN 1982

Je remercie, Monsieur CONTIS, Directeur du Service de Formation, d'avoir bien voulu m'accueillir dans son service.

Toute ma gratitude et mes remerciements a Madame BARBIER, Documentaliste, qui a dirig6 ce stage avec la plus grande disponibilité,

Madame COUTURIER, qui malgrè son emploi du temps chargé, s'est occupée de la frappe de ce mémoire,

La Cellule audio-visuelle, pour leurs bons conseils,

Le Service de la photocopie, pour la photocopie des textes et documents,

Tous les autres membres du personnel du Service de Formation, qui, de près ou de loin, ont contribué à la bonne marche de ce stage.

P L A N<br>==========

#### I - INTRODUCTION

Les Hospices Civils de LYON ?

#### II - PRESENTATION DU SERVICE DE LA DOCUMENTATION

- Son rôle, ses utilisateurs
- Ses moyens

#### III - LA MEDIATHEQUE

- Présentation
- Elaboration
- Classement Stockage
- Conditions de prêt
- Mat6riel audio-visuel

#### IV - PRESENTATION DU SYSTEME AUTOMATISE AUX H.C.L.

- Presentation du bordereau
- Le th6saurus
- L'indexation
- Saisie et correction
- L'interrogation
- Critiques et limites du système

#### V - PROPOSITIONS POUR L'INTEGRATION DES IMAGES ANIMEES

- Recherche d'unité de références
- Adaptation d 1'auto search controler
- Modifications dans la zone, autres que mots-clés
- Modifications dans la zone mots-cl6s
- Modifications dans le thésaurus à la table des variables de type libellé (photographe)
- VI CONCLUSION
- VII ANNEXES

#### I-INTRODUCTIQN ========================

### LES HOSPICES CIVILS DE LYON ?

**1** 

Avec la Faculté mixte de médecine et de pharmacie, les Hospices Civils de LYON constituent le deuxième centre hospitalier régional et universitaire de France. Ce Centre possede environ 10 000 lits répartis dans 21 établissements médicaux. Les Hospices Civils de LYON possèdent 10 écoles spécialisées d'infirmières, de sages-femmes et d'auxiliaires de puériculture, des cadres de l'Institut International Supérieur de Formation des Cadres de Santé. Le personnel des Hospices Civils de LYON s'élève à environ 19 000 agents r6partis dans une administration dont vous trouverez 11organigramme en annexe 1.

### II - PRESENTATION DU CENTRE DE LA DOCUMENTATION

Le centre de documentation fait partie du service de formation, qui d6pend lui-meme de la Direction du Personnel et des Affaires Sociales. Le Service de Formation a 616 mis en place depuis 1*977*  et il regroupe le service des écoles et le service de la formation continue. Le Centre de documentation travaille en relation tres étroite avec le Service audiovisuel où sont réalisés tous les montages audiovisuels dont dispose le Centre de documentation (en annexe 2 , la iplace du centre de documentation au sein du service de formation)

#### §2D\_£§1®L\_E®S\_utilisateurs

Le Centre de documentation dispose d'une bibliothèque de prêt r6serv6e principalement aux agents des Hospices Civils de LYON qui sont en formation ou qui préparent un concours.

Cette bibliotheque possede des livres et des revues recouvront les besoins de toutes les catégories de personnel des Hospices, personnel administrotif, para-medical, hospitalier et technique ouvrier.

**- 2** 

Pour la formation de ce personnel, les Hospices font appel a des intervenants ext6rieurs au milieu hospitalier, des universitaires par exemple qui ont recours à cette bibliothèque pour trouver les documents pr6sentant certains aspects sp6cifiques a 11hopital.

Le Centre de documentation a aussi un rôle d'orientation et d'information. Il possède les ouvrages de base de la formation indiquant qui peut faire quoi, comment, par quelles filières ...

L'information contenue dans ces brochures est complétée par un fichier "FORG" ou formation à double entrée : Une entrée organismes de formation, une entrée thèmes des différentes actions proposées par ces organismes. Environ 200 organismes sont ainsi recensés parmi lesquels 90 % sont situés dans la région Rhône-Alpes. Ce fichier pourrait être facilement automatisé.

#### Les\_moyens

Des sources d'information diverses sont disponibles pour les utilisateurs au Centre de documentation : livres, périodiques, dossiers moyens audio-visuels.

Pour les dossiers, on en distingue trois types :

- les dossiers de presse : les articles de quotidiens ayant rapport avec la formation continue ou le secteur hospitalier sont photocopies, puis introduits dans un classeur avec un rangement chronologique à l'intérieur de chaque thème et présentés en premier les documents les plus récents.

- les dossiers "à priori" : Ils concernent en général les sujets d'actualité : la documentaliste les constitue lorsqu'elle estime que le sujet est très intéressant, et a de fortes chances d'être demandé. Ce sont donc, comme leur nom l'indique, des dossiers établis à priori, avant que la demande soit formulée.

- les dossiers recherche qui ne sont établis qu'après une demande explicite d'un utilisateur.

**- 3** 

Les moyens qudio-visuels : Ils sont de plusieurs types.

- . les diapositives
- . les montages (sonores ou non)
- . les films
- . les video-cassettes
- . les cassettes son
- . les bandes magnétiques
- . les transparents

Ces documents audio-visuels, supports de la formation, sont conçus et réalisés en général au service audio-visuel. Cependant, lorsqu'un montage ou film correspondant aux besoins existe déjà à l'extérieur, il est acheté ou loué.

L'intégration de ces moyens audio-visuels au système informatique existant aux Hospices Civils de LYON, constitue le thème même de mon stage. Cependant, je commencerai par présenter la médiathèque, le système automatique aux Hospices Civils et enfin voir les conditions d'intégration de ces nouveaux supports que sont les films et les vidéo-cassettes.

III - LA MEDIATHEQUE

 $\begin{array}{cccccccccccccc} \texttt{m} & \texttt{m} &$ 

#### PRESENTATION

La médiathèque des Hospices Civils de LYON est constituée de documents de différents types. Les seules images, pour l'instant index6es, sont les diapositives. On en compte actuellement 32 800. Le Centre dispose en outre de 46 vid6o-cassettes, 3 films 16 mm, de 27 "diapo-cut sonores et diapo-fondu sonores, de 5 diaporamas, de 2 enregistrements cassettes et d1autres documents particuliers en nombre restreint qui sont des transparents.

Tout ce fond audio-visuel est enregistr6 dans un cahier d'enregistrement comportant le numéro d'enregistrement, le type, le titre, la réalisation, c'est-à-dire le service qui en a fait la demande ou bien les différentes chaines de la télévision si c'est une copie d'un film passé à la télévision ; la date de réalisation, la cote et le nombre d'exemplaires.

**- 4 -**

#### ELABORAJION

Les documents audio-visuels du Centre de documentation ne sont réalisés par le réalisateur du Service de Formation que sur demande du personnel des Hospices Civils de LYON. Ce personnel peut être un chargé d'enseignement dans une Ecole ou un responsable d'un service hospitalier désirant réaliser un programme de formation continue ou pour présenter de nouveaux matériels ou des techniques de soins.

La documentaliste v6rifie que, dans son fonds documentaire, rien ne correspond au souhait défini par l'utilisateur et c'est à ce moment que le r6alisateur prend contact avec l'6quipe ou la personne qui en a fait la demande. Le réalisateur se rend sur les lieux des prises de vues, il se fait préciser par les spécialistes ce qui doit ressortir de 1'ensemble des documents, il discute de la conception du montage, participe au scénario et exécute les prises de vue. Le montage, la sonorisation sont réalisés dans le laboratoire d'audio-visuel du Service de Formation.

#### CLASSEMENT\_z\_S!OCKAGE

Le stockage pose de grands problèmes à la documentaliste, le Centre est très exigu, car constitué d'une seule pièce ou rayonnage pour livres et revues, armoires et tout le matériel audiovisuel s'entremêlent.

Tous les documents du service sont stockés au Centre de documentation. Les montages vidéo-cassettes, les films sont regroupés et rang6s et pour chaque type de document par ordre chronologique de leur côte d'enregistrement qui correspond à l'ordre chronologique de réalisation. Chaque document porte au dos de son emballage protecteur, son numéro et son titre.

Les diapositives quant à elles, présentent un classement particulier qui favorise leur recherche apres interrogation.

Les diapositives sont classées dans de grands dossiers suspendus numérotés chronologiquement et portant le thème. Par exemple : le dossier 161, sondage v6sical, sera le 161 *&me*  dossier portant un certain nombre de diapositives relatives au sondage *vi*sical. Ces dossiers sont de grands etuis plats e plas tique transparent dits "panodias". Ces panodias sont segmentés en quatre rangées de cinq alvéoles dont chacune est destin6e a recevoir une diapositive. Ces panodias sont suspendus grace à une tringle glissée dans une fente longitudinale pr6vue d cet effet. Chaque panodia contient 20 diapositives group6es par th^me (voir annexe 3)

A l'intérieur de chaque panodia, chacune des images est numérotée de façon à être immédiatement extraite du stock dès que l'interrogation au terminal donne en réponse son numéro d'identification.

### CONDITIONS\_DE\_PRET

Les documents et le matériel de projection sont prêtés aux etablissements et ecoles des H.C.L. (\*) pour les formations. Les demandes de prêt aussi bien des documents que du matériel sont faites aupres de la documentaliste un mois avant la date de projection.

Pour les établissements et écoles extérieurs aux H.C.L., seuls les documents audio-visuels sont prêtés sous réserve d1un accord 6crit entre la direction de 1<sup>1</sup>6tablissement ou de 11Ecole et le directeur du Service de Formation. Les frais de port sont à la charge du demandeur. Les fiches analytiques peuvent être consultées au centre de documentation.

**- 5 -**

#### MATERIEL\_AUDIO-VISUEL : il est composé de :

- 2 projecteurs diapos de type caramate 3300
- 3 malettes contenarit chacune un projecteur diapos et un magn6tophone d cassette, 1 magnetoscope VHS, 1 t6l6viseur, ainsi qu'un projecteur 16 mm. A ce matériel s'ajoute une télécommande de recherche de séquences NV-A 800.

L'acquisition de cette télécommande et l'importance grandissante de l'utilisation de l'audio-visuel par les responsables ont décidé la responsable de la médiathèque à enviser l'automatisation du fonds de films et vidéo-cassettes après celle des diapositives entreprises depuis 1979. La multiplicité des lieux de stockage et la fréquence grandissante de la recherche iconographique sur thèmes sont d'autres motifs d'automatiser. En effet, le service de formation n'est pas le seul au sein des H.C.L. à réaliser et à stocker des documents audio-visuels. Les cellules A.V des R.P. (\*) du Service Informatique, ainsi que les écoles des H.C.L possèdent leur propre fonds et leurs propres techniciens. II ne faut pas oublier les avantages énormes offerts par cette automatisatio

- Elle permet : une 6conomie de prises de vues avec la possibilité de retrouver la ou les séquences concernant un thème ou un plan de film correspondant exactement d un acte m6dical ou technique.

- Un gain de temps.

- Une meilleure et totale connaissance du fonds documentaire.
- Un meilleur accès et une exploitation plus globale.

- une information plus fiable.

Ces avantages seraient davantage améliorés si la saisie, l'entrée et la correction des documents se faisaient en temps réel et si de même la gestion des prêts était automatisée.

(\*) A.V. des R.P. : Audio-visuelles des Relations Publiques.

*- 6 -*

#### IV - PRESENTATION DU SYSTEME AUTOMATISE AUX H.C.L.

#### 

La première étape de l'automatisation de la médiathèque a été l'élaboration d'un Thésaurus. Ce fut un travail de colla boration entre les Ecoles d'Infirmieres et le Service de Formation qui se sont partagés les spécialités médicales et se sont attachés pour chacune d'elles à dégager les terme. essentiels et courament utilisés.

9

Une stagiaire du D.E.S.S. informatique documentaire du Centre de Documentation, de Mars d Juin 1978, avait mis au point une ossature du Thésaurus, autour de laquelle s'articulent les différentes unités soumises par les écoles.

L1indexation est realisee sur un bordereau de saisie ou chaque document est caractérisé par des critères traduisant sa date de réalisation et son réalisateur, sa nature et son contenu essentiellement.

La saisie et la correction se font en temps différé, d'où le grand handicap du système. Seule la recherche des documents se fait en mode conversationnel par interrogation au niveau du terminal du Centre de la documentation.

Les résultats des recherches effectuées et les indexations (la base contient 4 *769* enregistrements), montrent une inadéquation du logiciel S O S du Service informatique pour 1'application documentaire.

## PRESENTATION DU BORDEREAU

Le bordereau actuellement utilisé, a été mis au point par les différents spécialistes intéressés : la documentaliste, le réalisateur audio-visuel et les informaticiens, à partir de toutes les caractéristiques qui ont été jugées par eux comme représentant le plus complètement le document.

**- 7 -**

A chaque caractéristique est associé un critère codé à partir duquel l'utilisateur pourra interroger.

**- 8 -**

Chaque bordereau est constitué de trois grandes zones :

- . zone des critères autres que mots-clés
- . zone des mots-cl6s
- . zone emprunt (voir annexe 4. Le répertoire des critères et et des caractéristiques correspondantes par ordre alphabétique, par ordre d'apparition à l'écran et par ordre de lecture d'un bardereau).

#### Zone des critères autres que mots-clés

Chaque diapositive est identifiée par un numéro sur ll caractères :

- 2 caractères : code nom du photographe (initiales)
- 6 caractères : date de réalisation se répartissant en 2 caractères pour les 2 derniers chiffres de l'année de réalisation, 2 caractères pour le mois et 2 caractères pour le jour.
- 3 caractères : numéro de la diapositive dans le panodia.
- numéro de rangement correspondant au numéro du panodia contenant la diapositive : 3 caractères.
- demandeur : 3 caractères
- type de document : 3 caractères
- nature du document : 3 caractères
- qualité (nom ou couleur du document) : 1 caractère
- position H (hauteur) V (verticale) : l caractère
- identité du document (réalisation, diapositive composée, vue réelle extérieure ou aérienne : 3 caractères.
- zone d'indexation libre : 30 caractères zone sur laquelle malheureusement on ne peut interroger.
- gestion : 3 caractères
- stockage : 3 caractères
- qualité du document (copie ou original) : l caractère
- nombre de copies de la diapositive dans le stock : 2 caractères.

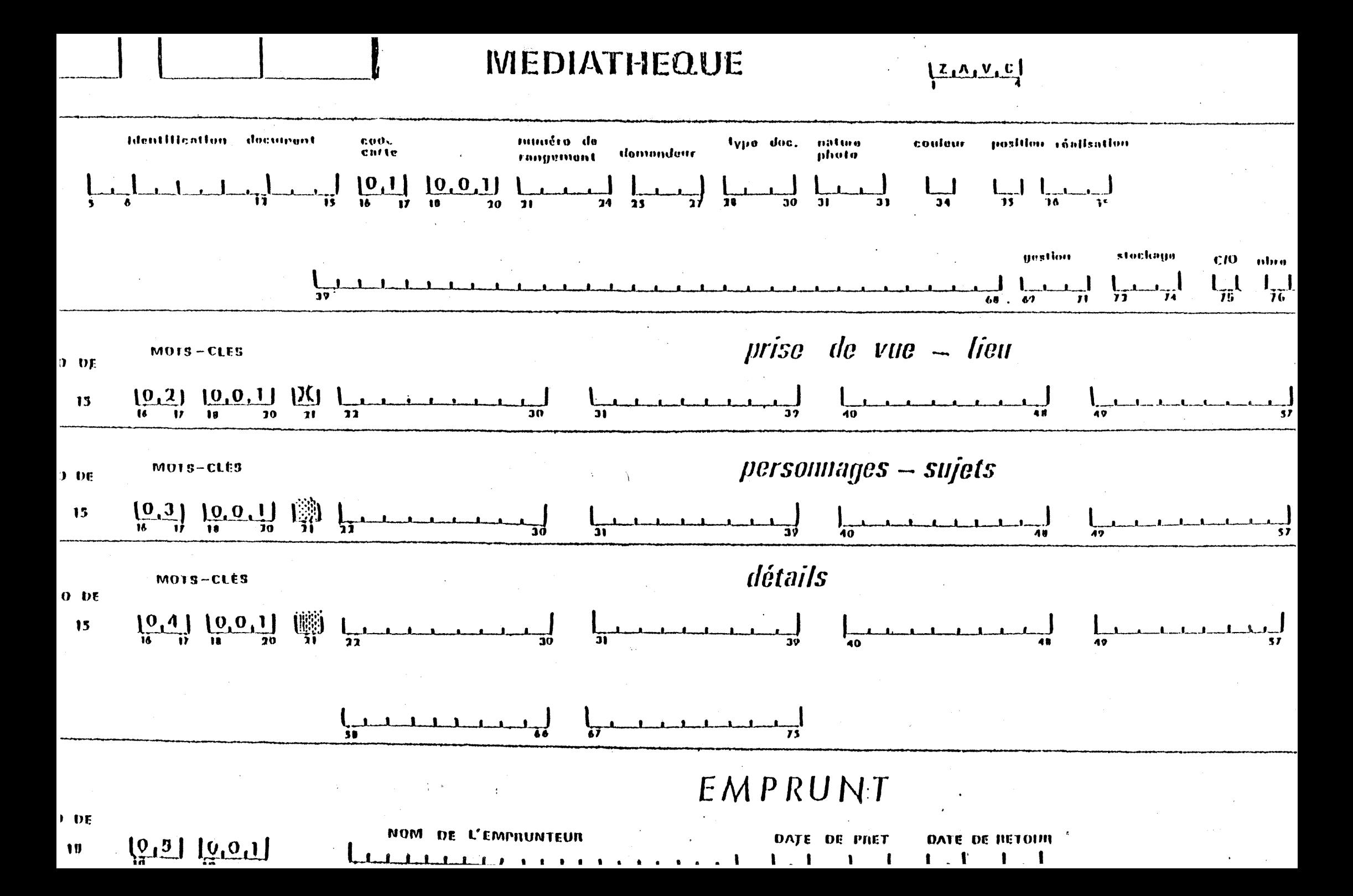

#### Zone des mots-clés

Le bordereau permet 14 mots-cl6s dont seuls les codes figuren a 1<sup>1</sup>indexation. Chaque mot cl6 peut atteindre *9* carocteres, mais le service informatique exige de le limiter d 7 caractères de façon à diminuer les probalilités d'erreur tant à l'écriture qu'à la perforation. D'ailleurs, ces 14 mots-clés pour indexer le contenu d'un document sont rarement employés en entier. Cependant, le système n'admet pas des descripteurs associés et le même mot-clé ne peut figurer deux fois sur un meme bordereau.

*- 9 -*

#### Zone emprunt

Cette zone n'a jamais été utilisée, puisque le prêt n'est pas automatisé. C'est une zone inexploitable, puisqu'un seul utilisateur peut y figurer. Avec son automatisation, le nom de l'emprunteur sera effacé après chaque retour de prêt.

### LE THESAURUS

Le thésaurus, outil essentiel de l'indexation, délimite les termes du langage documentaire d utiliser pour repr6senter le contenu du document pour le classement et la recherche dans le système documentaire.

Deux versions sont disponibles en consultation sur listing produits par le service informatique (voir annexe 5).:

- une édition triée sur les libellés des termes préférentiels et des synonymes. les termes préférentiels définis dans le thésaurus sont édités par ordre alphabétique de leur libellé chacun 6tant pr6c6d6 de son code et 6ventuellement suivi de si synonymes.

Le libellé de chaque synonyme apparaît également à sa place alphab6tique avec au-dessous la mention "voir" suivie du code et du libellé du terme préférentiel.

- une 6dition hierarchisde, reproduisant la structure hierarchique cre6e par des d6calages verticaux de debut d'impression sur la ligne, selon le niveau hiérarchique des termes pref6rentiels. Cette edition est triee sur les codes : les termes préférentiels d'un niveau donné apparaissant selon 1'ordre alphabetique des codes.

Cette version traduit donc aussi bien les relations de synonymie, de même que les relations hiérarchiques : génériques, spécifiques.

### L'INDEXATION

Les images sont examinées attentivement afin de noter tous les éléments descriptifs et qui seront indexés par des mots-clés existant dans le thésaurus. L'on s'aperçoit cependant que de nombreux détails concrets et importants ne peuvent pas être décrits par les mots-clés du thésaurus : c'est ainsi que la zone libre du bordereau (cases 39 d 68) revêt une importance capitale. Cette zone permet d'exprimer ce qui n'a pas pu être dit avec les mots-clés et donne donc la possibilité de mieux identifier une diapositive d'autres qui sont à peu près semblables. L'indexation d'une image simple à priori est en fait très complexe et s'avère beaucoup plus difficile que celle d'un document écrit. On décrit facilement l'idée générale d'un texte, par contre, sur document audio-visuel, certaines attitudes et d6tails sont difficiles d traduire avec des mots seuls, sans liens.

Cependant, cette difficulté est en partie résolue en respectant à l'indexation un ordre précis pour les mots-clés. Les caractéristiques définies à l'origine de l'utilisation du logiciel dans 1<sup>1</sup>application audio-visuelle offrent un nombre d6fini de termes possibles pour remplir le champ correspondant à chaque critère. Pour l'indexation donc, on est guidé par cette partie technique. L'absence de la construction syntaxique traduisant pleinement une action, devra être améliorée dans notre nouvelle grille d'indexation par l'extension de la zone libre.

**- 10 -**

Il faut noter, dès à présent, une particularité du logiciel qui est un grand handicap pour la recherche documentaire.

Pour l'indexation des images, on indexe le ou les sujets principaux, puis les 6l6ments de detail. Cet ordre est respecté à l'écriture des codes des mots-clés sur les bordereaux. Cependant, chaque dossier sélectionné, visualisé sur l'écran, édite les descripteurs par ordre alphabétique. Il devient aussi difficile, pour certains dossiers, d'avoir une id6e de 1'usage que chacun repr6sente (voir annexe *6)* 

## SAISIE ET CORRECTION

Les bordereaux sont envoyés au service informatique.

La saisie des bordereaux se fait donc en temps diff6r6. Le Service informatique passe sur support carte chaque dossier et en fait la perforation et 1'enregistrement dans le fichier audio-visuel. On obtient ainsi une base de donn^es accessible dans son entfer, à partir de tous les terminaux des cellules audio-visuelles. Les bordereaux sont envoy6s ensuite d la cellule documentaire accompagnes du listing d'erreurs. L'erreur pouvant provenir soit au niveau de 1'indexation, soit au niveau de la perforation. Ce système en différé retarde 11exploitation effective des documents qui ne peut se faire qu'après un délai minimum de 2 mois après leur indexation.

#### L'INTERROGATION

L interrogation se fait en temps reel, d partir des caractéristiques définies, grâce à un logiciel de sélection standard mis à la disposition de l'application audio-visuelle on peut retrouver tous les dossiers d'indexation des document. répondant à un ou plusieurs critères de sélection liés entre eux par des opérateurs logiques.

**- 11** 

Le matériel est un iriscope 400 de la Société C.I.I. Honeywell Bull, comprenant un écran de visualisation, un clavier et une imprimante à impression continue. Sur l'écran, le curseur est matérialisé par une ligne de tirets.

Le clavier peut être décomposé en 3 parties :

- la partie centrale avec les touches blanches, de caractères visualisables et quelques touches grises de fonction
- la partie auxiliaire qui comprend 12 touches grises de fonction (envoi message, impression page etc...)
- partie numérique.

#### L'INITIALISATION

C'est avec des grilles que le dialogue s'établit, la première des grilles qui apparait sur 116cran est la grille "choix de processus" pour 1<sup>1</sup>obtenir, on frappe sur le clavier les caractères I, T, R, M, qui est l'abréviation de l'initialisation des terminaux.

II existe 20 processus dont deux "s61ection de dossiers"et la "visualisation de la médiathèque"sont réservés à l'application audio-visuelle (en annexe 7, la grille de processus et la sélection).

### ENTREE DES CRITERES

Pour la sélection des documents présents dans le fonds et index6s par un crit&re, on frappe dans la premi&re zone de la ligne d'interrogation présente, le code du descripteur suivi de PR dans le champ op6rateur, dans le cas contraire, on frappe DES et AB (voir annexe 8)

**- 12 -**

- les critères, autres que mots-clés s'obtiennent par la désignation du critère défini dans le répertoire. On peut lister à l'écran les différents critères et leurs caractéristiques correspondantes (voir annexe 9)
- les critères, de types mots, s'obtiennent soit par le code du mot-clé en désignant DES\* suivi du code du mot-clé, soit par les premiers caractères du libellé du mot-cl6, en frappant DES/ suivi de cette premi&re fraction du descripteur. Ainsi, par ce moyen, on peut savoir au cours d'une recherche, si un terme sur lequel on voudrait s6lectionner fait partie du th6saurus pour une modification 6ventuelle (voir annexe 10)
- La logique de recherche ne permet que la combinaison de deux opérandes. Les opérateurs utilisés sont les booleens : ET, OU, SF (sauf) EX (union exclusive) 7
- L'interrogation avec la touche "envoi message" donne la même grille sélection de dossiers avec sur la ligne d'interrogation précédente les libellés des critères d'indexation ou des mots-cl6s suivi du nombre de documents r^pondant d la question (voir annexe 11)

## NUMEROS DES DOCUMENTS SELECTIONNES

Les numéros d'identification des 13 premiers documents sélectionnés s'obtiennent en cochant "X" dans la case "EXEC" de la grille. Si on désire obtenir les numéros suivants on frappera la touche "ENVOI" du clavier.

Le détail du dossier d'indexation de un ou de plusieurs documents sélectionnés, s'obtiennent en cochant la case correspondante d son ou leurs num6ros (voir annexe 12)

**- 13** 

## VISUALISATION DIRECTE

La visualisation directe des dossiers sélectionnés s'obtient en cochant "V" dans la case "EXEC" de la grille. Par la touche "envoi message", on obtient en retour du central, le contenu des dossiers un par un par ordre chronologique de leur entrée dans le fondsqui correspond à l'ordre croissant de numéro de dossier (voir annexe 13).

La liste des critères s'obtient aussi, si l'on ne connaît aucun critère, en frappant "?" et PR dans la ligne d'interrogation (voir annexe 14).

La zone FP (fin de processus) et la zone FT (fin de transaction) sont des zones particulières communes aux grilles initiales des 2 processus.

En cochant la zone FP, on provoque la r6initialisation du processus avec 1'ecran vierge.

Le thème de mon stage : comment intégrer une analyse d'image animée dans le système automatisé, utilisé aux H.C.L., recherche d'unité de référence, adaptation de l'auto search controler soulève 3 points dont le premier a été déjà développ6 :

- l'étude du système automatisé utilisé aux H.C.L.
- la recherche d'unité de référence pour l'image animée  $(film, video-cassette)$
- l'adaptation de l'auto search controler.

Le système des H.C.L. n'est pas sans ambages, raison pour laquelle nous 6tudierons les limites et critiques de ce dernie avant d'aborder les deux autres points.

## CRITIQUES ET LIMITES DU SYSTEME

Deux possibilités avaient été envisagées pendant le stage: La premidre : adapter un logiciel documentaire et pour cela MISTRAL a été proposé, mais un responsable du service informatique des H.C.L. devait nous faire remarquer que le matériel existant sur place n'était pas compatible avec MISTRAL ; le terminal du service de formation, donc du Centre de documentation, travaille en mode message, c'esta-dire qu'il regoit de 1'ordinateur les messages sous forme écran alors que MISTRAL travaille en caractères ou lignes.

Un changement de mat6riel n'6tait pas envisageable, en tout cas pas pour le moment. La seule solution restante, c'etait d'adapter le logiciel existant au service informatique en tenant compte de toutes les exigences déjà soulignées : a savoir que le syst6me ne permet ni la saisie, ni la correction en temps réel. Il ne permet pas non plus d'interroger, sur la zone libre, partie qui, sur l'écran, permet à l'utilisateur d'avoir une id6e pr6cise du contenu d'un document. Les descripteurs sortent par ordre alphabetique lors de 11interrogation. Cette interrogation ne permet que la combinaison de 2 critères à la fois, contrairement à MISTRAL.

Le problème de coût, de manque de personnel, des contraintes du logiciel existant, nous limiteront a des propositions, d'autant plus qu'un responsable du service informatique, que nous avons rencontré la documentaliste et moi, nous avait confirm6 qu'aucune application informatique ne serait possible d'ici la fin de mon stage.

V - PROPOSITIONS POUR L'INTEGRATION DES IMAGES ANIMEES

#### Recherche d'une unité de référence

Cette référence ne peut être que la séquence ou le plan, unités qui doivent correspondre à un acte médical, paramédical ou technique, donc d un acte p6dagogique important pour la formation du personnel hospitalier. Nous avons essay6 de déterminer ces unités en visualisant tous les films et vidéocassettes (en annexe 15 la liste des films et vidéo-cassettes)

**- 15** 

Il est impossible de fixer au départ cette référence. Le plan offre la variable visuelle la plus longue, la plus précise, qui correspond à un acte ou à un geste bien défini. La séquence quant à elle, sera constituée de tout un lot de gestes, d'actes, de scènes concernant un sujet, un thème bien précis.

Les découpages en plans et/ou en séquences d'un film dépendron du sujet et des objectifs a atteindre. Le plan comme la séquence sont des unités comprises entre deux valeurs numériques de début et de fin, d'où l'importance du nombre de caractères pour le stockage.

#### L'auto\_search\_controler\_NVA\_800 :

C'est une télécommande de recherche d'unité de références, qui permet l'identification numérique par secondes de la position de l'image sur la bande pour accèder rapidement à 11endroit voulu en marche-avant ou arri&re. Les programmes peuvent aussi se succ&der sur une cassette VHS avec la possibilité de les retrouver avec précision. La télécommande de recherche de séquences NVA 800 permet de diviser une bande video enregistr6e en sequences ou en plans librement choisies pour en faire la recherche et la lecture grâce aux données de positionnement horaire : 3 exemples de découpages de trois bandes video-cassettes :

"Della fatalité à la foute" : 2 séquences

- 1) causes de l'escarre : l séquence
- $2)$  préventions :  $1$  séquence

"Les brûlés" : 2 plans, 3 séquences

- 1) statistiques des brûlés : 1 plan
- 2) table ronde avec des sp6cialistes et des anciens brûlés : l séquence
- 3) reportage sur le transport des brûlés : l séquence
- 4) traitement, surveillance : 1 séquence
- 5) matériel utilisé : 1 plan

**- 16** 

"Paraplégie" (lère partie) 1 plan, 6 séquences

- 1) transport par hélicoptère du traumatisé médulaire : l séquence.
- 2) accueil et installation en chambre du blessé : l séquence
- 3) toilette et premiers soins du malade : 1 s6quence
- 4) Alimentation du malade : 1 sequence
- $5)$  réadaptation du malade : l séquence
- 6) Pupitre pour lecture du malade : 1 plan
- 7) soins du malade : 1 sequence

Les découpages sont arbitraires et peuvent se moduler à tout moment suivant les besoins.

La durée d'un vidéo cassette varie d'une demi-heure à trois heures, soit 1800 secondes d 10 800 secondes. Ainsi, pour un plan aussi bien que pour une s6quence, il faudra prévoir 10 cases de stockage dont 5 caractères de position de départ, 5 caractères de position de fin.

Dans la cassette paraplégie lère partie, la séquence "Soins" durera de la 1 058£me seconde d la 1 1036me seconde. Le plan "lecture du malade" durera de la 1056eme seconde d la 1058eme seconde.

L'auto search controler permet ainsi de ne pas avoir à faire défiler toute la partie précédente, mais d'arriver directement a la partie voulue correspondant aux secondes de depart, au temps d'écoulement. L'inconvénient de ce système, c'est qu'il ne permet pas un arret automatique de la fin de la s^quence ou du plan et ce sera à l'utilisateur de faire ce travail d'arrêt d'où tout l'avantage d<u>e l'auto search controler NVA 850</u> qui permet une programmation automatique et dont l'achat est prévu

Une fois le découpage réalisé, il s'agit d'indexer ces différentes unités. Il s'agit d'une ou plusieurs images donc une indexation très proche de celle des diapositives.

**- 17 -**

Indexer le contenu de cette succession d'images est une opération difficile, ajoutée à ceci l'impossibilité avec le système existant d'utiliser une construction syntaxique traduisant pleinement l'action. La suite sèche de mots-clés pour les décrire occasionnent une perte d'information considérable, d'où toute l'importance de la partie indexation libre. L'indexation doit être menée en pensant au contenu des questions pour lesquelles on souhaiterait obtenir en réponse finale le document présent. Cependant, le thésaurus du centre de documentation permet une indexation assez fine parce que constamment mis d jour etrecouvrant tous les domaines m6dicaux para-m6dicaux et techniques.

Dans la perspective de l'utilisation d'une seule grille de saisie, aussi bien pour les diapositives que pour les images animées, on apportera les modifications dans les différentes zones.

Modification\_dans\_la\_zone\_des\_critères\_autres\_gue\_mots-clés On distingue deux sous-parties :

- le numéro d'identification qui permettra à la documentaliste de savoir, d'emblée, le type de support qui répondrait à une interrogation : à savoir si c'est un film ou une diapositive; son lieu de stockage, son année de réalisation, le numéro du film ou le numéro du panodia, le numéro de la séquence ou du plan ou le numéro de la diapositive dans le panodia. En effet, chaque film sera constitué d'un nombre de séquences ou de plans.

 $\pm$  les données qui sont des critères non moins importants demand6s par les r6alisateurs lors de la mise en place du bordereau, sont à conserver même si du point de vue purement documentaire, leur nécessité n'est pas évidante, telle la position horizontale ou verticale, la nature copie ou original dont la connaissance est précieuse pour réaliser un montage harmonieux et de meilleure qualit6.

**- 18** 

Ces données s'articuleront ainsi :

- Identité du photographe

- demandeur
- nature du document
- redlisation
- couleur
- position
- gestion
- copie ou original
- position depart
- position fin

A 11indexation de la diapositive, seules les zones position de début et position de fin seront à vide.

Pour la séquence comme pour le plan du film ou de la vidéo-cassette ce seront les zones "Nature photo", "position", copie ou original.

?ildessous£\_la\_r§gartition\_en\_caracteres\_de\_cette\_zone

numéro d'identification propre à chaque document réparti sur 14 caractères.

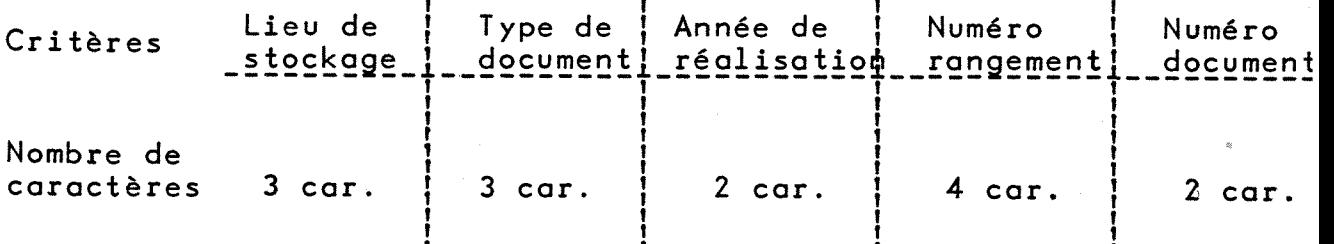

Données réparties sur 26 caractères :

- identit6 photographe : 3 car.

- demandeur : 3 car.
- nature phctc : 3 car.
- réalisation : 3 car.
- couleur : 1 car.
- position : 1 car.
- gestion : 3 car.
- copie ou original ; 1 car.
- position de départ : 5 car.

position fin : 5 car.

#### Modifications dans la zone mots-clés

Pour l'indexation des diapositives, le nombre de 14 mots-clés est rarement atteint et sera donc correct pour l'indexation des autres documents audio-visuels, tels les plans et séquences de films.

A 11interrogation, les descripteurs apparaissent dans 1'ordre alphabétique donc le groupement des descripteurs "en prise de vue" "lieu" - "personnage sujets" - "d6tails" ne parait superflu d'autant plus que ces groupements des descripteurs ne correspondent pas d des champs diff6rents des enregistrements du fichier.

Le fait de ne pouvoir coupler que deux descripteurs lors d'une interrogation, représente un gros handicap, d'autant plus que l'on ne peut employer deux fois le même mot-clé lors de l'indexation.

Deux solutions pourraient palier cet handicap : - donner un indice à chaque mot-clé et ainsi deux mots-clés ayant le même indice seraient liés. Mais cependant, cet indice ne peut être qu'alphabétique. L'exemple d'un plan de film montrant un enfant malade couché dans son lit entouré de deux infirmières 11une assise, 1'autre d6bout, on aura :

| Enfant | couché | infirmière | jun | debout |

| infirmière | | deux | | assises |

Cette solution entraîne un problème de stockage d'écriture informatique.

- prévoir entre chaque mot-clé, un caractère unique non plus pour un indice, mais pour un signe de liaison, tel le tiret. l'exemple précédent donnera ainsi :

t Enfant { { couche | { infirmi&re **j** / - { | debout { { infirmiere t

<u>chiant</u><br>|-<br>| igsise |

On opterait plutôt pour cette seconde solution qui poserait moins de problèmes d'écriture.

**- 20 -**

Cette amélioration s'avère d'autant plus indispensable, que la restitution à l'interrogation des mots-clés par ordre alphabétique rend équivoque l'idée que l'on peut se faire du contenu do document Elle permettra de savoir que :

- 1'enfant est couch6.
- l'une des infirmieres est debout.
- l'autre infirmière est assise

précision très importante pour l'utilisateur.

#### Modifications dans la zone libre

Cette zone constitue la partie la plus importante pour 1'utilisateu Elle révèle de plus le contenu du document pour des raisons déjà citées (absence de syntaxe dans l'indexation, Ordre alphabétique des descripteurs lors de 11interrogation). On 6tendra cette zone à deux lignes de 30 caractères chacune pour permettre une meilleure description, mais aussi pour garder une taille raisonnable pour le th6saurus.

#### Modifications dans la zone emprunt

Dans la perspective d'une gestion informatisée du prêt des document cette zone sera laissée telle quelle, elle sera remise à blanc au retour du document emprunté.

Dans le thesaurus, d la table de description des variables : variable de type libellé identité du photographe, il conviendra de pr6voir les codes FR 3 - A2 - TF1 pour les films recopi6s d la télévision. Pour l'écriture, les cases de stockage nécessaires sont disponibles. Ce sont des données intéressantes pour connaître 1'origine des films (voir annexe 16 : la nouvelle grille).

**- 21 -**

#### CONCLUSION

====================

Durant le stage, j'ai pu me rendre compte de l'importance et de l'urgence d'informatiser tous les supports audio-visuels du fait :

**- 22 -**

- de la croissance sans cesse grandissante de la demande des documents audio-visuels par les utilisateurs de plus en plus nombreux, qui a pour effet une realisation croissante de ces documents. Aussi est-il important pour le centre de documentation de disposer de son propre logiciel documentaire type MISTRAL. Le temps de recherche serait amélioré et les résultats de même.

A défaut, adapter le logiciel existant au service informatique en tenant compte de toutes les exigences déjà exposées :

- disposer des mots-cl6s dans 1'ordre strict de l'indexation et non plus de façon alphabétique.
- possibilité d'interroger sur la zone libre.
- interrogation sur plus de 2 critères à la fois.
- saisie et correction en temps réel.
- possibilité d'employer deux fois le même mot-clé.

Cependant, avec la mise en application imm6diate de la nouvelle grille de saisie qui a été élaborée et l'utilisation de l'auto search controler A 800, le Centre peut esp6rer obtenir de meilleurs r6sultats dans la gestion et 1'exploitation de son fonds audio-visu L'achat prévu de la télécommande de recherche séquences et plans et de programmation NVA 850, aidera la documentaliste d g6rer pleinement la demande croissante des documents audio-visuels par des utilisateurs de plus en plus nombreux et de plus en plus exigents. Le NVA 850 de recherche d'unit6 de r6f6rence permet de diviser une bande vidéo enregistrée en séquences librement choisies pour en faire la lecture et la recherche automatique. Son microprocesseur permet d'enregistrer 64 s6quences. La lecture et la recherche automatiques peuvent se faire de deux manières différente

- par mode s6quentiel - par mode horaire.

En mode séquentiel, un maximum de 15 séquences peuvent être programmées dans n'importe quel ordre. Cette possibilité est l'amélioration apportée à l'auto search NVA 800 dont dispose le Centre.

 $-23 -$ 

## - ANNEXE 1 -

ORGANIGRAMME DE L1ADMINISTRATION DES H.C.L.

ORGANIGRAMME GENERAL DES H.C.L.

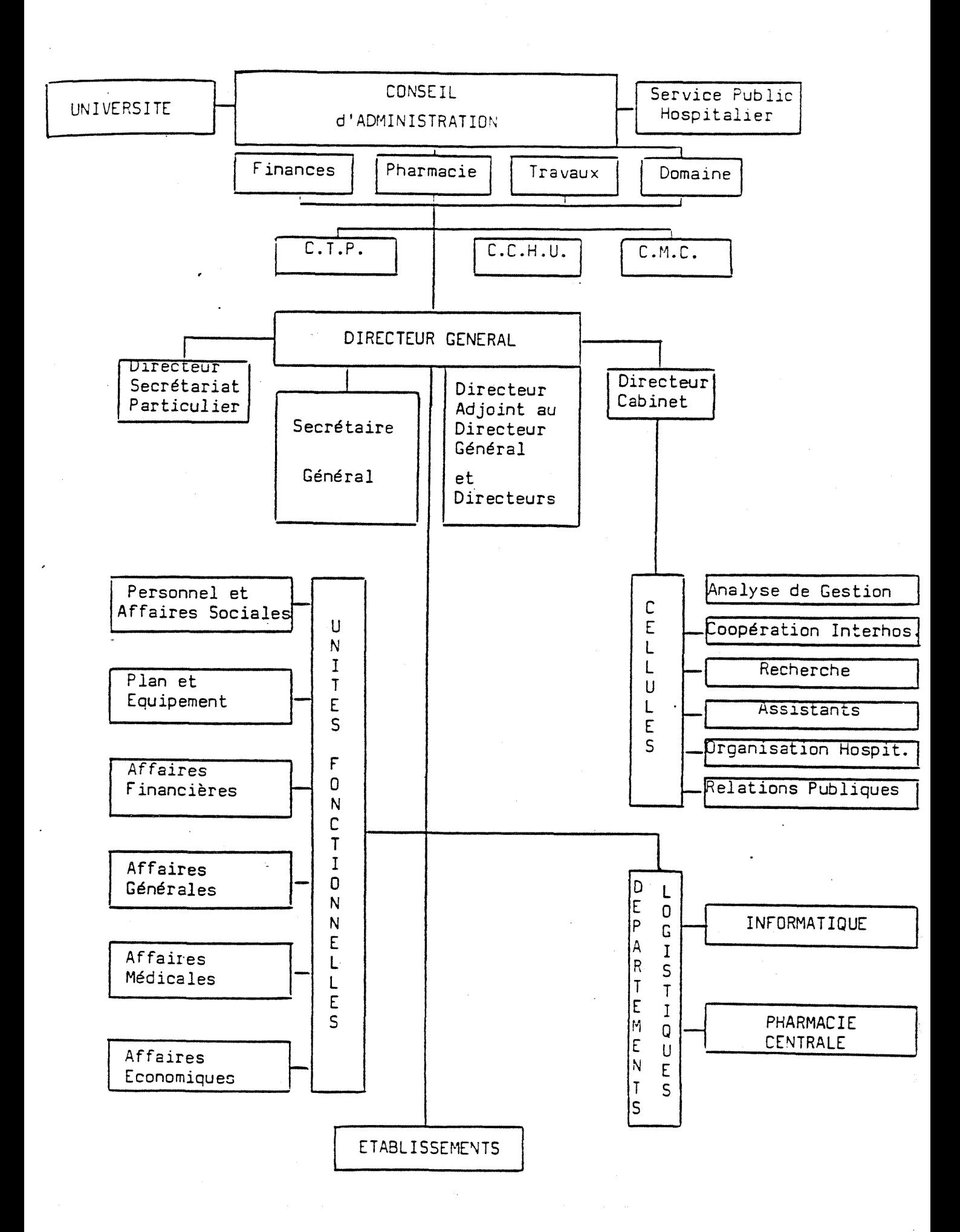

## ANNEXE 2 -

ORGANIGRAMME DU SERVICE DE FORMATION

## SCHÉMA OPÉRATIONNEL DE LA FORMATION CONTINUE AUX H.C.L.

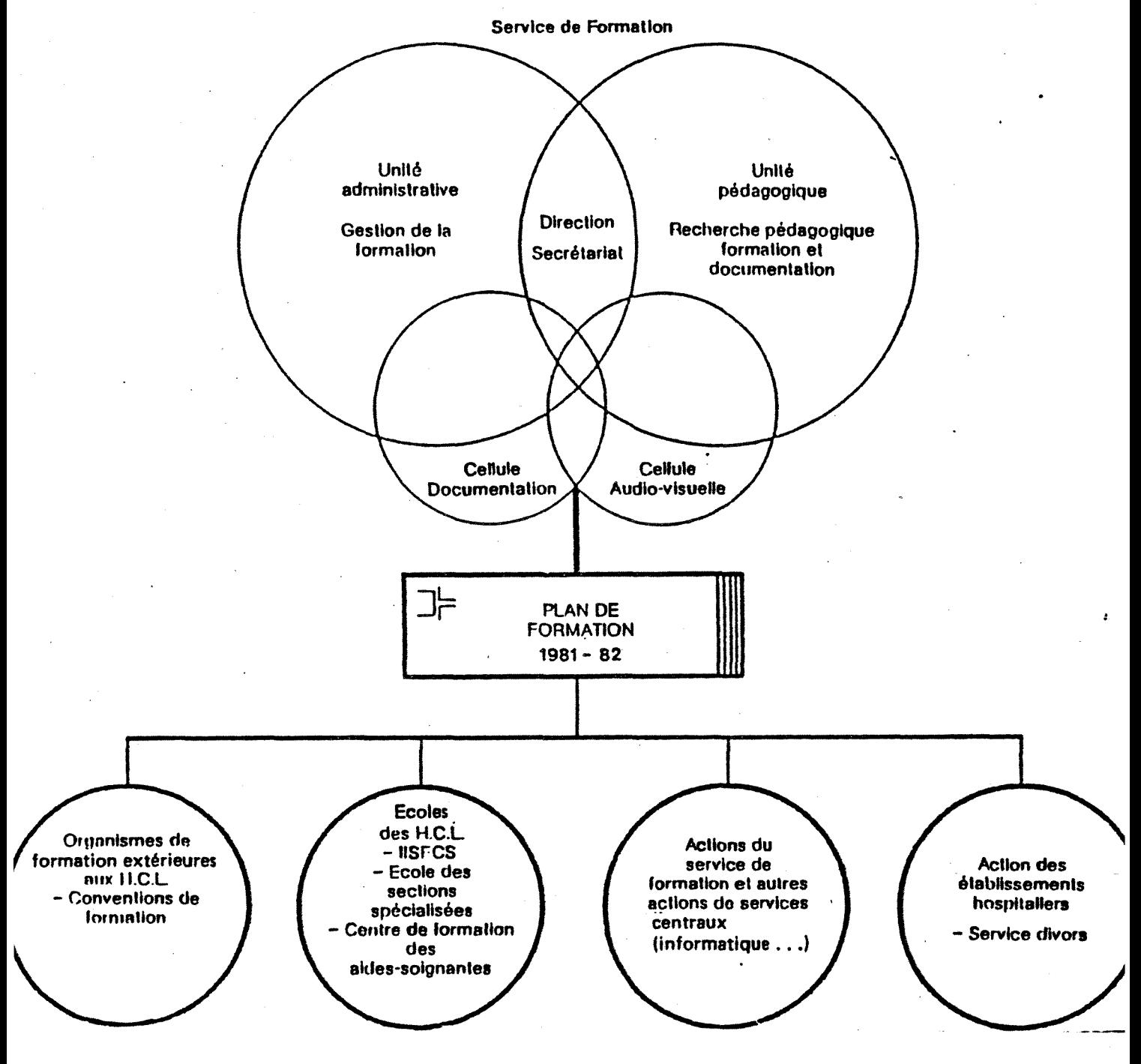

#### $-$  ANNEXE 3 -

 $\sim 10^6$ 

 $\mathcal{O}(\mathcal{A})$  .

## RANGEMENT DES DIAPOSITIVES - PRESENTATION D'UN PANODIA

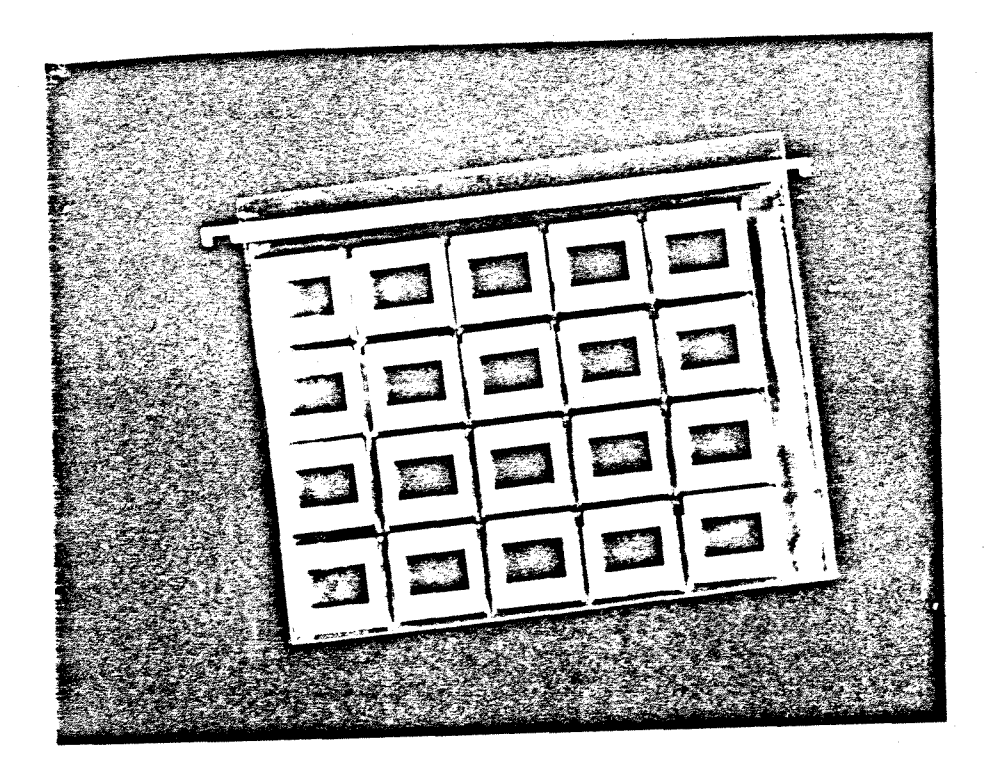

- Vue d'ensemble d'un Panodia -

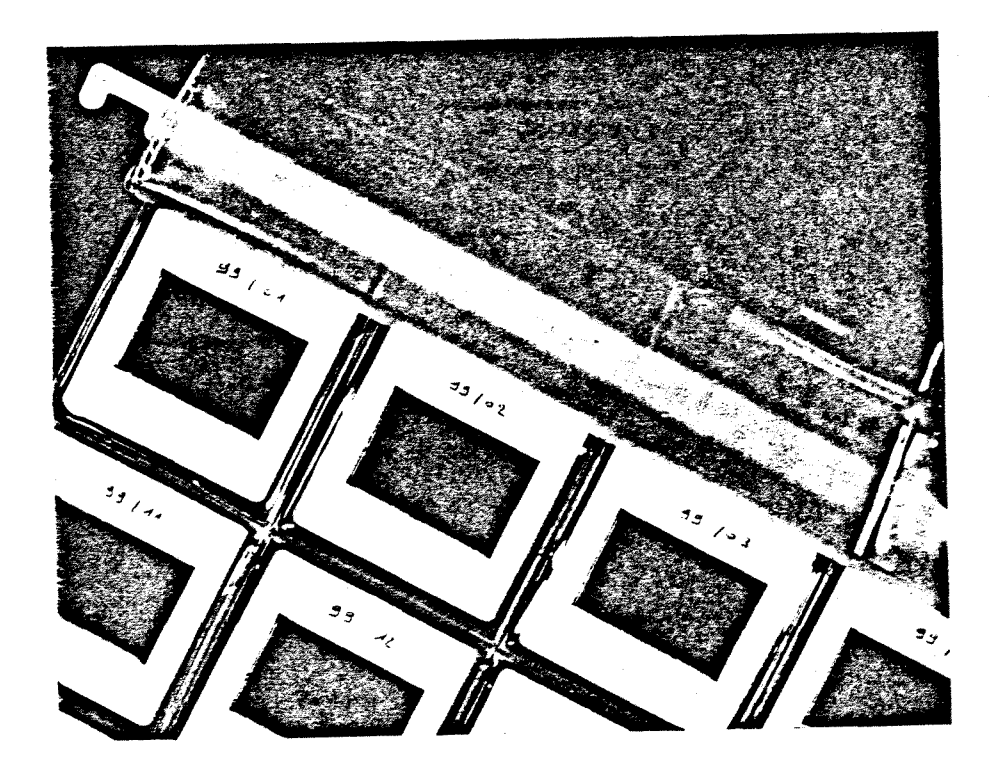

- Détail de la numérotation des diapositives -

## $-$  A N N E X E 4

REPERTOIRE DES CRITERES

– par ordre alphabétique

- par ordre de lecture sur un bordereau

#### SELECTION TEMPS REEL

#### DATE: 06/07/80

PAGE<sup>1</sup> 1

#### **RRARARAN MARAHA KARARA MARAKA KARARA KARARA KARARA KARARA KARARA KARARA KARARA KARA KARA**

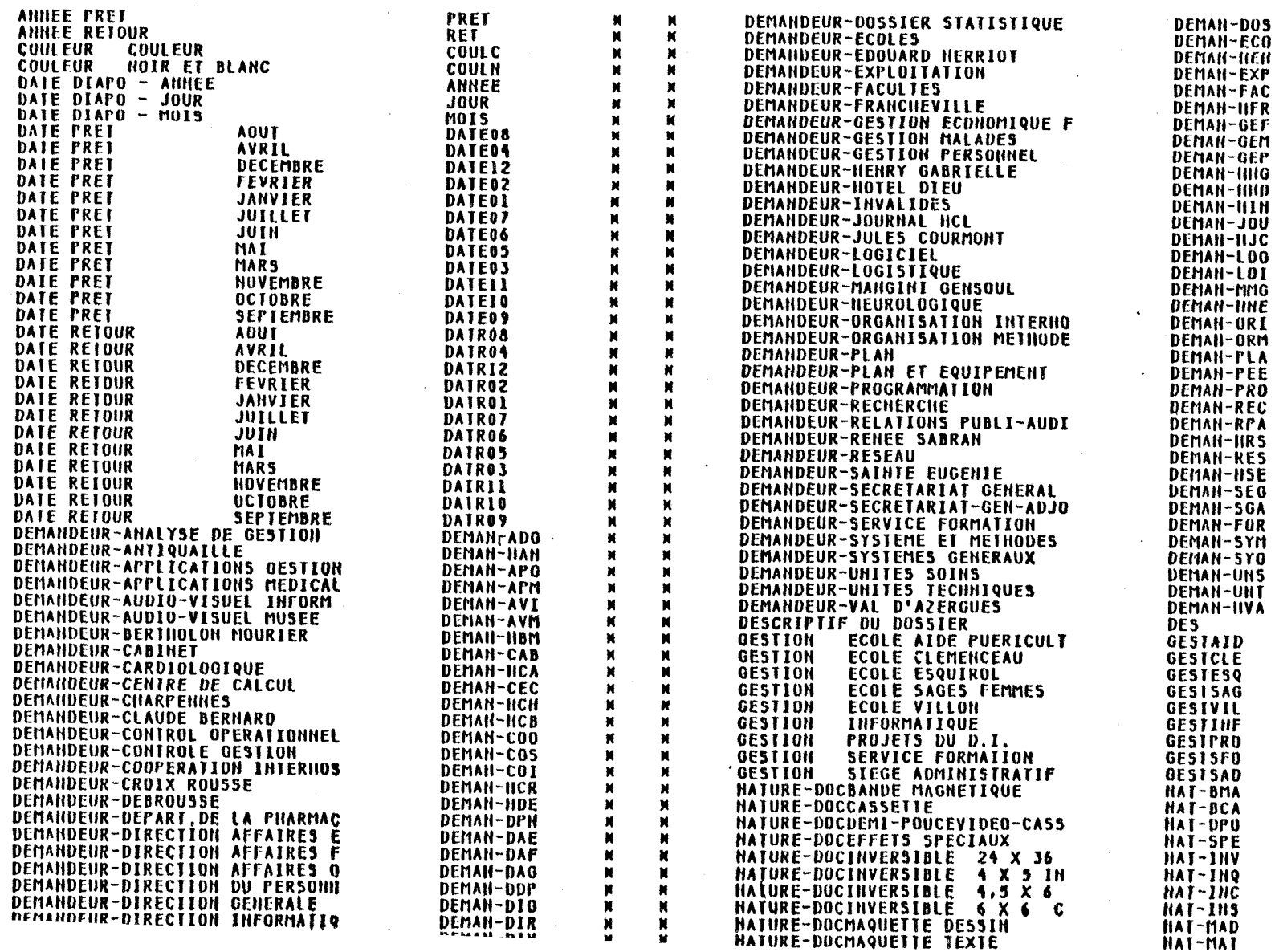

#### SELECTION TEMPS REEL

#### **иянанныянняянняянняянняянняянняя** N ZAV REPERTOIRE DES CRITERES N HXXXXXXXXXXXXXXXXXXXXXXXXXXXXXXXXXXX

NATURE-DOCMAQUETTE VOLUME NATURE-DOCHEGATIF 4 X 3 INCH NATURE-DOCHEGATIF 6 X 6 CM HAIURE-DOCHEGATIF 24 X 36 MM HAIURE-DOCHEGATIF 4,5 X 6 CM HATURE-DOCFLAN-FILM MAIURE-DOCRADIO<br>NAIURE-DOCSCANNOGRAMME<br>NAIURE-DOCSUPERNUIT FILM **HAIURE-DOCT Q POUCE VID CASSET MATURE-DUCT YTE COCE VID CASSE<br>HATURE-DOCTERAGE PAPER<br>MATURE-DOCTERAGE PAPER<br>MATURE-DOCTERAGE PAPER<br>NOMBRE COPTES<br>NUMERO DE DIAPO DANS LE JOUR** NUMERO DE RANGEMENTS LE J<br>PHOTOGRAPHIMERVE OZIL<br>PHOTOGRAPHIMERVE OZIL<br>PHOTOGRAPHIMONIQUE OTRARD<br>PHOTOGRAPHMONIQUE OTRARD **PHOTOGRAPHMUNIVUE UIRARU<br>POSITION CARREE FARADJI<br>POSITION CARREE<br>POSITION NORIZONTALE<br>POSITION VERTICALE<br>QUALIJE COPIE<br>QUALIJE COPIE NUALITE ORIGINAL<br>REALISATIODIAPO COMPOSEE<br>REALISATIODIAPO TEXTE** 

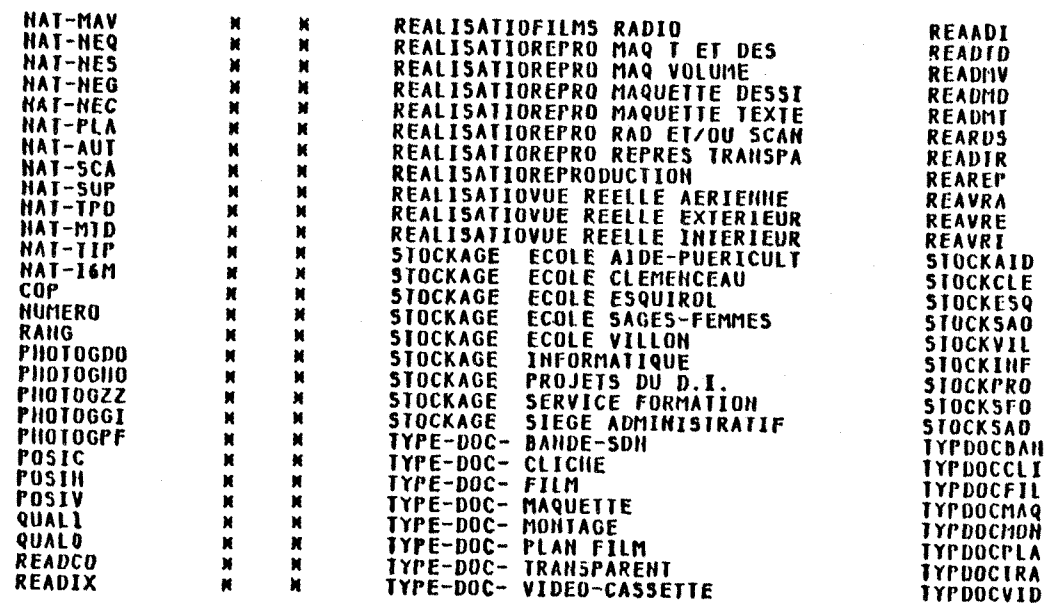

MEDIATHEQUE

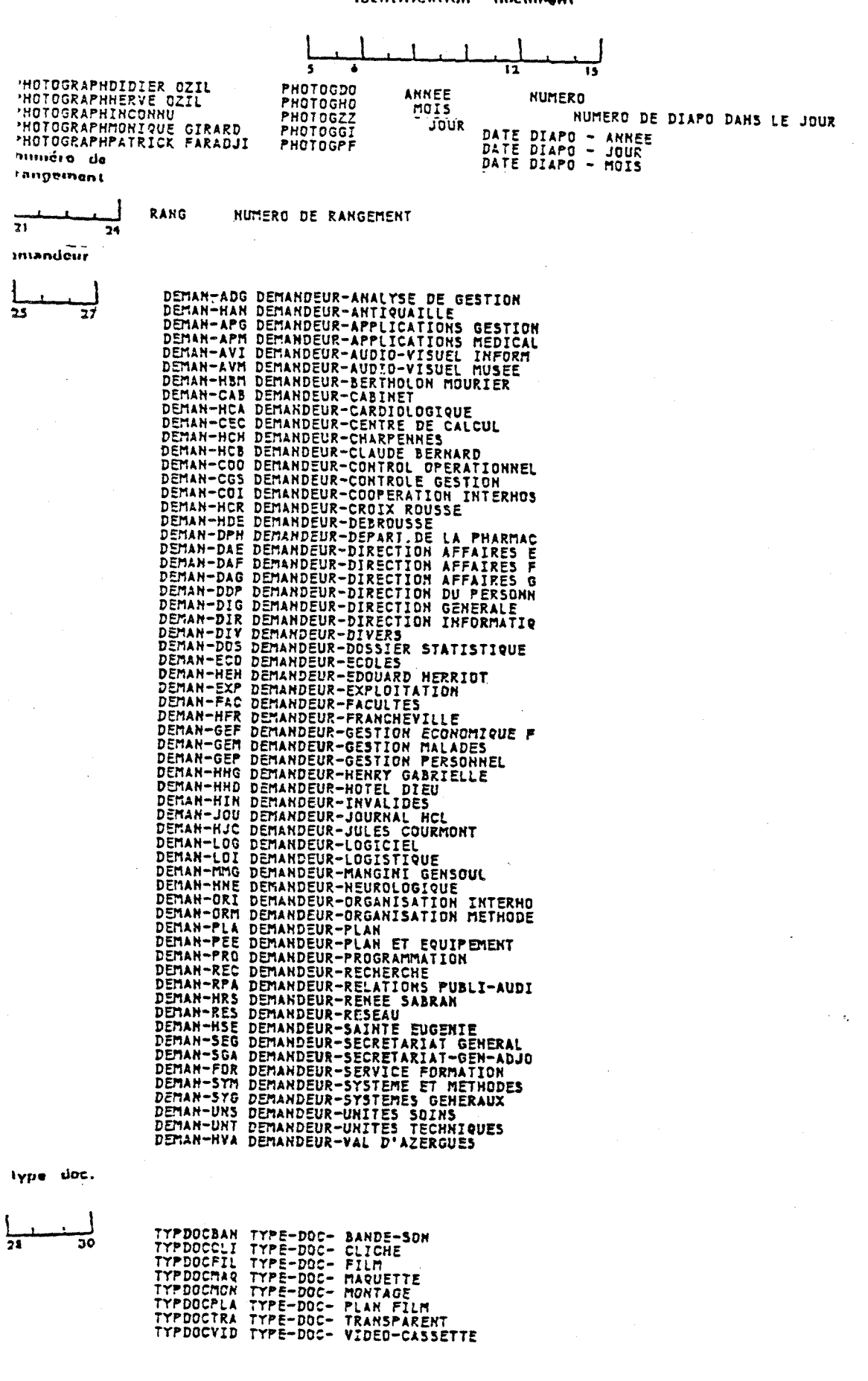

**Officeding** 

 $\mathbf{A}$ 

 $\overline{a}$ 

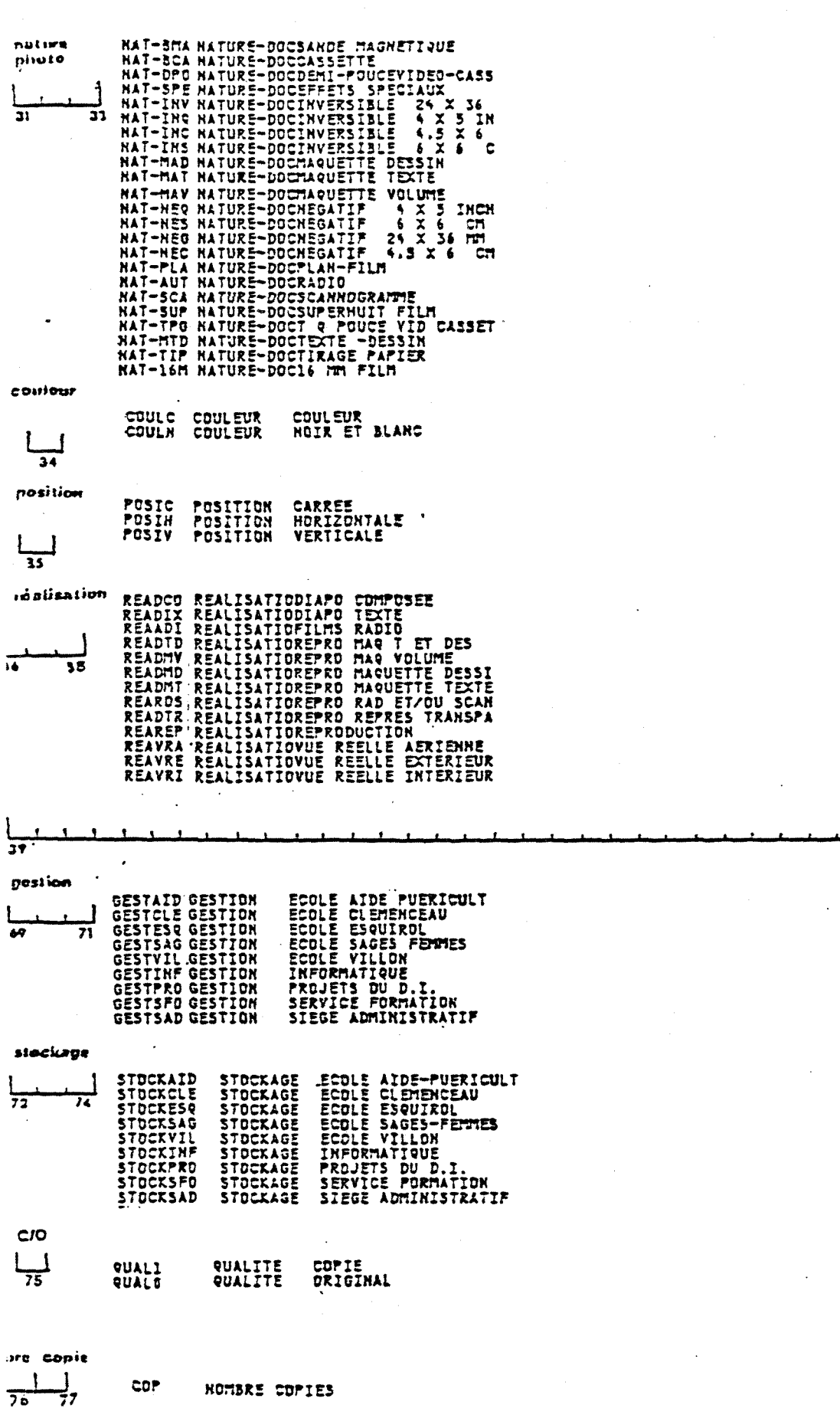

 $\frac{1}{7}$ 

 $\overline{co}P$ 

HOMBRE COPIES

 $\frac{1}{4}$ 

#### ANNEXE 5  $\blacksquare$  $\ddot{\phantom{a}}$  $\sim$ ----------

LE THESAURUS : 2 VERSIONS

H.C.L. INFORMATIQUE **AUDIOVIS VERSION DU 30/01/81** PA \*\*\*\*\*\*\*\*\*\*\*\*\*\*\*\*\*\*\*\*\*\*\*\*\*\*\* **MEDIATHEQUE** \*\*\*\*\*\*\*\*\*\*\*\*\*\*\*\*\*\*\*\* xxxxxxxx **DESCR** ......DESCRIPTIE PERSONNAGES **ACTION** ..ACTION **BOIRE** ...........BOIRE **CONS** DORMIR ..........DORMIR ........ROSPITALISATION **HOSP** INAU **ELECTRIC COULD BE A JOUER** LIRE ..........LIRE **EXAMPLE 2018 AND THE STATE OF STATE AND REAL MANGER** PLEUR .........PLEURER **EXAMPLE 19** RIRE TRAV RAVE PRAVAILLER **URGEN** ...........DRGENCE PARVIS .........PARTIES VISIBLES DU PERSONNAGE **BRAS** ............BRAS **FESS**  $\ldots$ ...FESSES **JAMBE**  $\ldots \ldots \ldots \ldots$  JAMBE MAIN ..MAIN **PIED EXAMPLED** TETE .........TETE TRONC **Executive** TRONC PERS **EXAMPLE 2014 ISLAM STATES** ADMIN CONTRACT PROPERTY AGENTS ADMINISTRATIFS **ADOLES ALLANDIESCENT(E)** i 1902au 1903<br>Rohy ivo 1903 그는 여행을

#### MEDIATHEQUE **ABLANG ABAISSE-LANGUE** TA 대학 중 12 in Serbia.<br>Pendangan 1920年4月 ABORD **ABORD COMPARTMENT** ACC SALLE D'ATTENTE **ACCDYS** ACCOUCHEMENT DYSTOCIQUE ACCOMP ACCOUCHEMENT COMPLICATIONS ACCPAT ACCOUCHEMENT - PATHOLOGIE ूर ACCPHY ACCOUCHEMENT -PHYSIOLOGIE Ker ACCPRE **ACCOUCHEMENT PREMATURE** 383 ACCR ACCROUPI  $\delta^{ij}$ **Resp** 악한군 ACCTRA ACCIDENTS TRAVAIL ERGONOMIE  $\otimes \mathcal{O}$  $\mathcal{W}^{\mathcal{P}}$ ACIDBAS EQUILIBRE ACIDO-BASIQUE **ACIDOSE ACIDOSE** ACOU ACOUMETRIE ACTION **ACTION** ACUPU ACUPUNCTURE AURICULOTHERAPIE ADMIN **AGENTS ADMINISTRATIFS ADMDS** ADMINISTRATION ET ORGANISATION SANITAIRE REACTORERY UNE CHA **ADOLES ADOLESCENT(E) AEROSOL MARKET B AEROSOL AERSOL** 1939년 2017년 12월 12일 12일 12일 APPAREIL A AEROSOLS AGEFCH WARD APPAREIL GENITAL FEMININ-CHIRURGIE AGEFPAT STORES PRESS APPAREIL GENITAL DE LA FEMME + PATHOLOGIE AGEFPHY ... APPAREIL GENITAL DE LA FEMME - PHYSIOLOGIE **AGEMCH AGENCY** APPAREIL GENITAL MALE CHIRURGIE **AGEMPATE AGE** APPAREIL GENITAL MALE PATHOLOGIE **AGPAT AGENTS PATHOGENES** 7년 2월 **AIDHAN AIDE AUX HANDICAPES** <sup>nanga</sup>ketak ag

#### **-ANNEXE** *6 -* -------. . .

ordre alphabetique des mots-cles d'un dossier selectionne

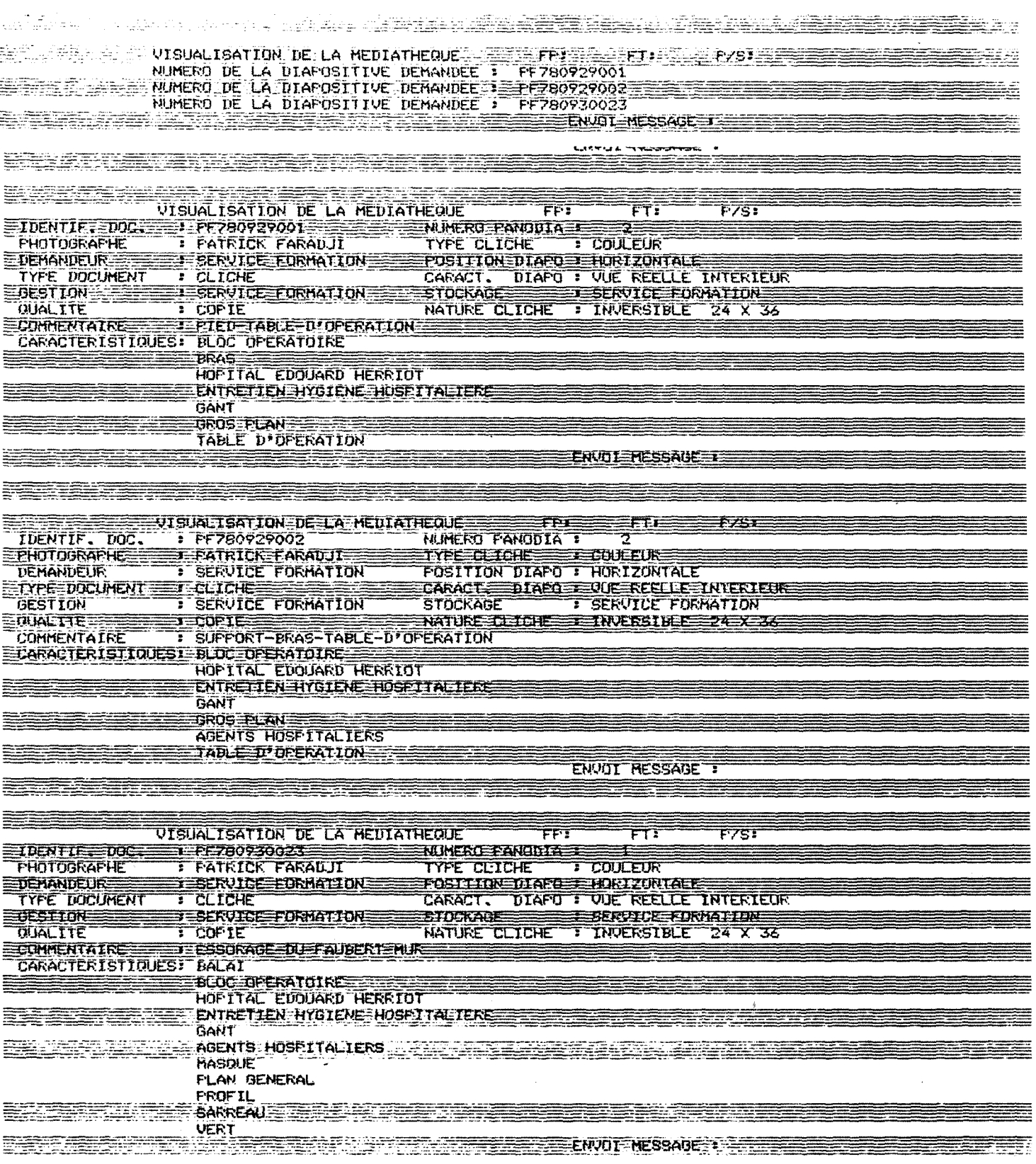

Ì

 $\ddot{\phantom{0}}$ 

## **-ANNEXE 7 -**

grille de processus - selection

 $\sim$   $\sim$ 

 $\lambda$ 

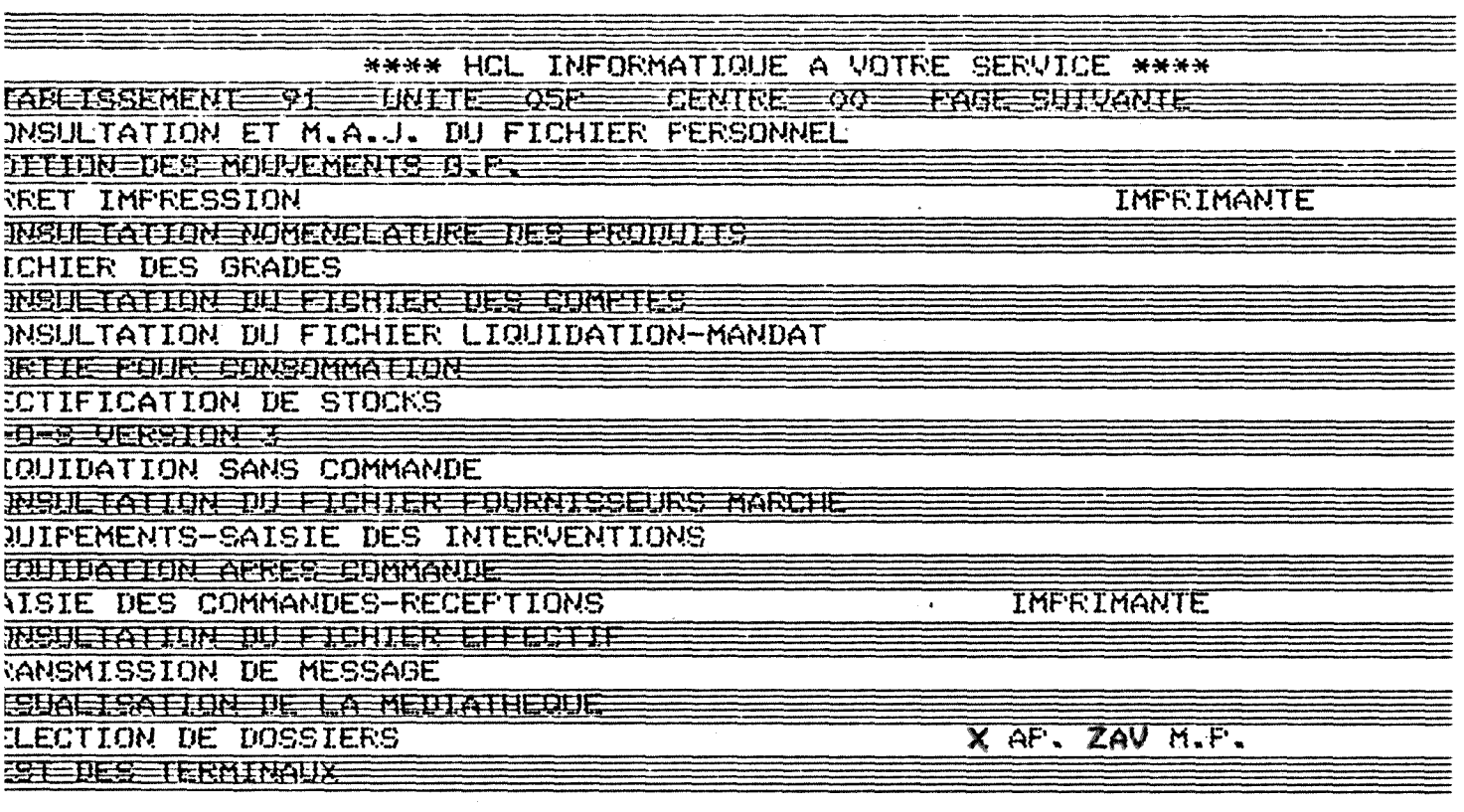

 $\equiv$ 

 $\equiv$ 

 $\equiv$ 

Ξ

Ξ

 $\equiv$ 

#### A N N E X E 8 - $\tilde{\phantom{a}}$

INTERROGATION AVEC PR et AB avec 2 CRITERES

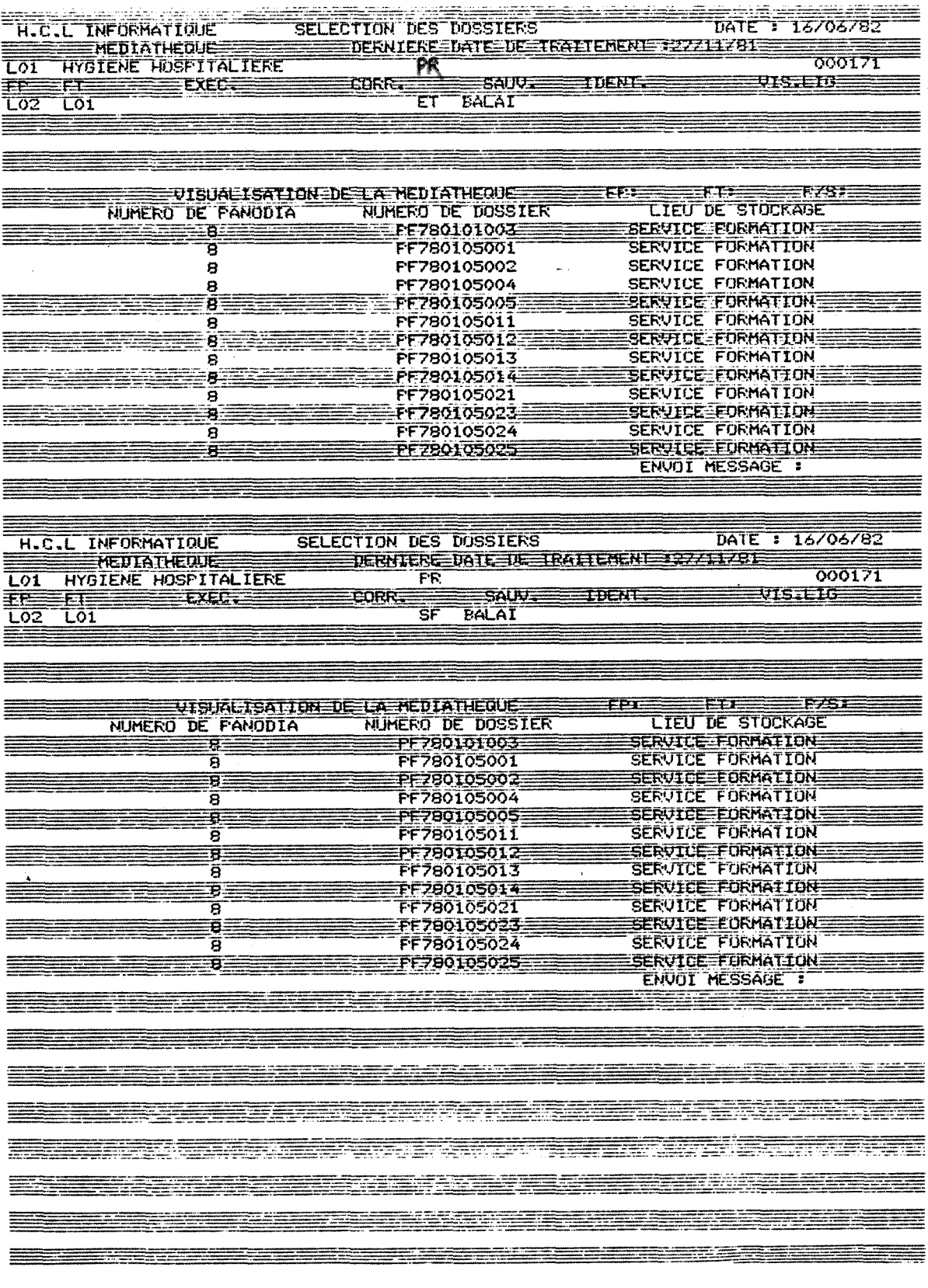

 $\frac{1}{1}$ 

 $\label{eq:1} \frac{1}{2} \sum_{i=1}^n \frac{1}{2} \sum_{j=1}^n \frac{1}{2} \sum_{j=1}^n \frac{1}{2} \sum_{j=1}^n \frac{1}{2} \sum_{j=1}^n \frac{1}{2} \sum_{j=1}^n \frac{1}{2} \sum_{j=1}^n \frac{1}{2} \sum_{j=1}^n \frac{1}{2} \sum_{j=1}^n \frac{1}{2} \sum_{j=1}^n \frac{1}{2} \sum_{j=1}^n \frac{1}{2} \sum_{j=1}^n \frac{1}{2} \sum_{j=1}^n \frac{1}{$ 

 $\label{eq:2} \frac{1}{\sqrt{2}}\int_0^1\frac{1}{\sqrt{2\pi}}\left(\frac{1}{\sqrt{2\pi}}\right)^2\frac{1}{2\sqrt{2\pi}}\left(\frac{1}{\sqrt{2\pi}}\right)^2\frac{1}{2\sqrt{2\pi}}\int_0^1\frac{1}{2\sqrt{2\pi}}\frac{1}{2\sqrt{2\pi}}\frac{1}{2\sqrt{2\pi}}\frac{1}{2\sqrt{2\pi}}\frac{1}{2\sqrt{2\pi}}\frac{1}{2\sqrt{2\pi}}\frac{1}{2\sqrt{2\pi}}\frac{1}{2\sqrt{2\pi}}\frac{1}{2\sqrt{2\pi}}$ 

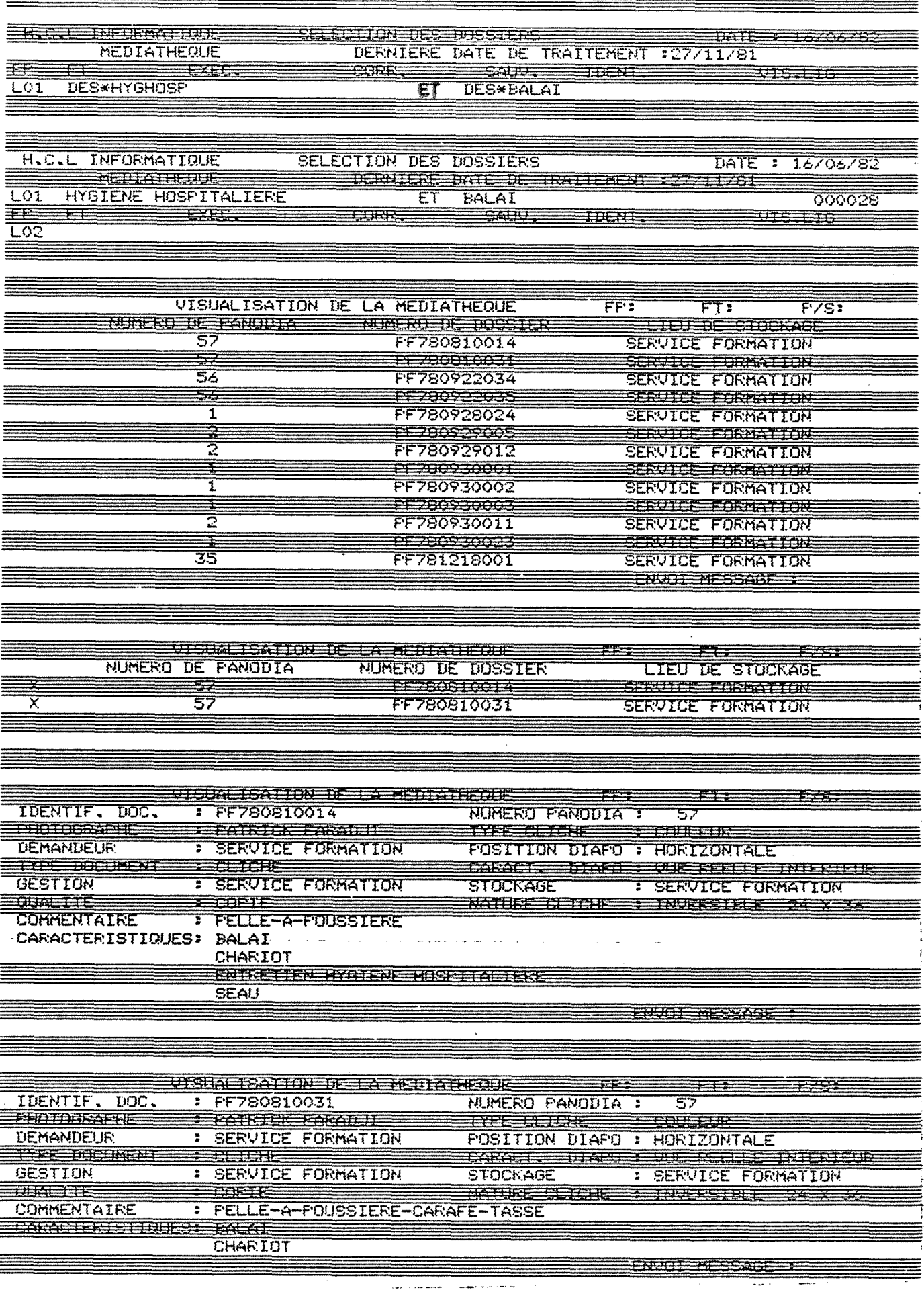

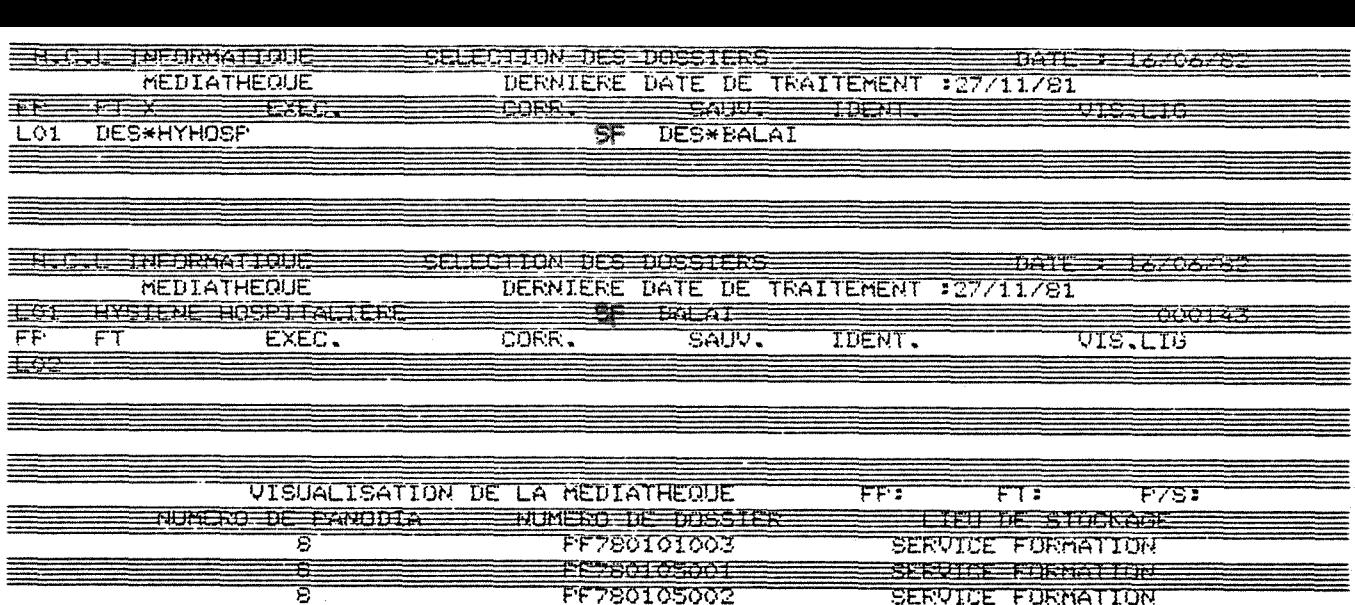

FF780105002

<u>Francisco</u>

FF780105005 

FF780105012

FF780105014

E1760105021

FF780105023

FE760105024 FF780105025

espoieto i 2

बेब

 $\frac{1}{\overline{6}}$ 

雪

Ð

ਭ Ð

ੲ

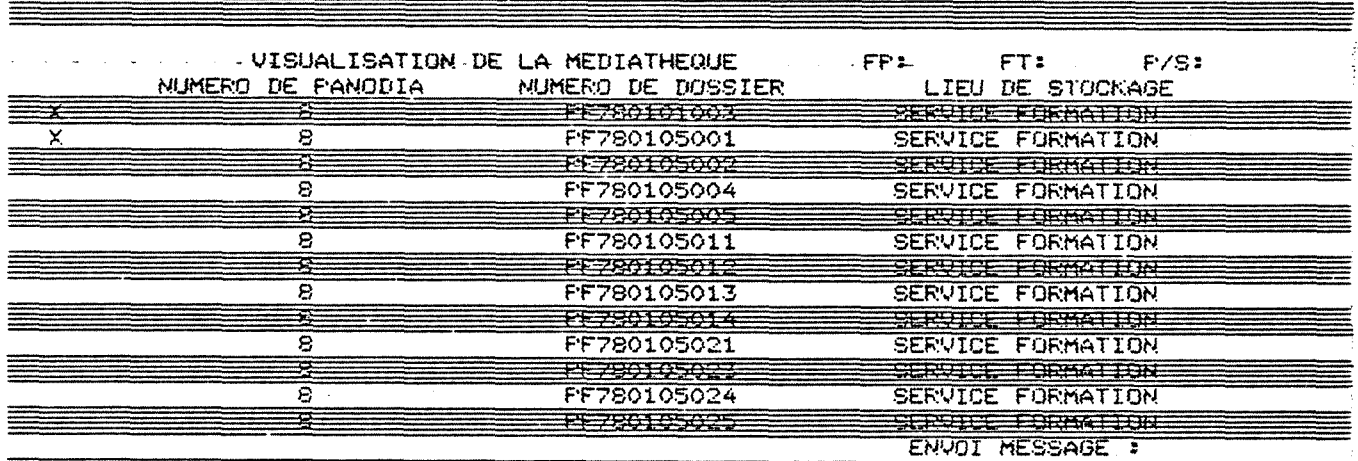

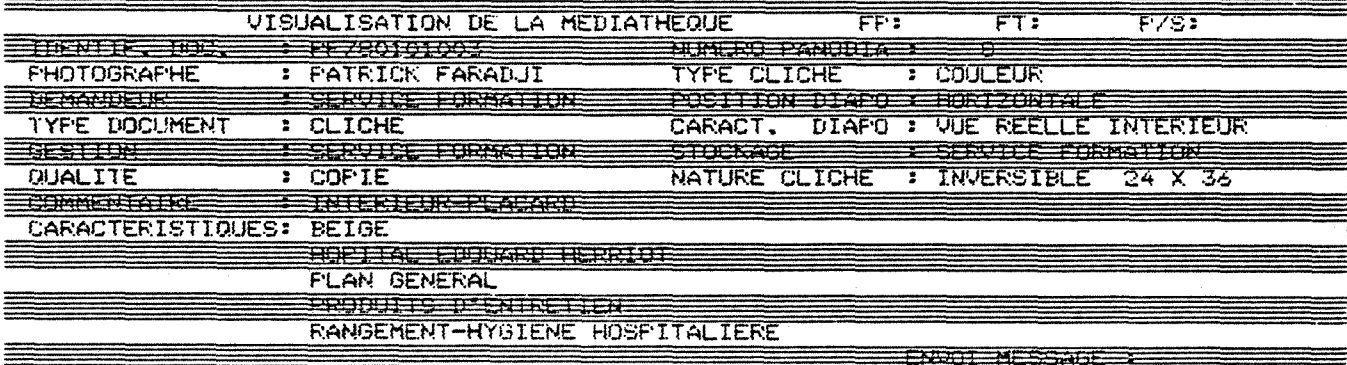

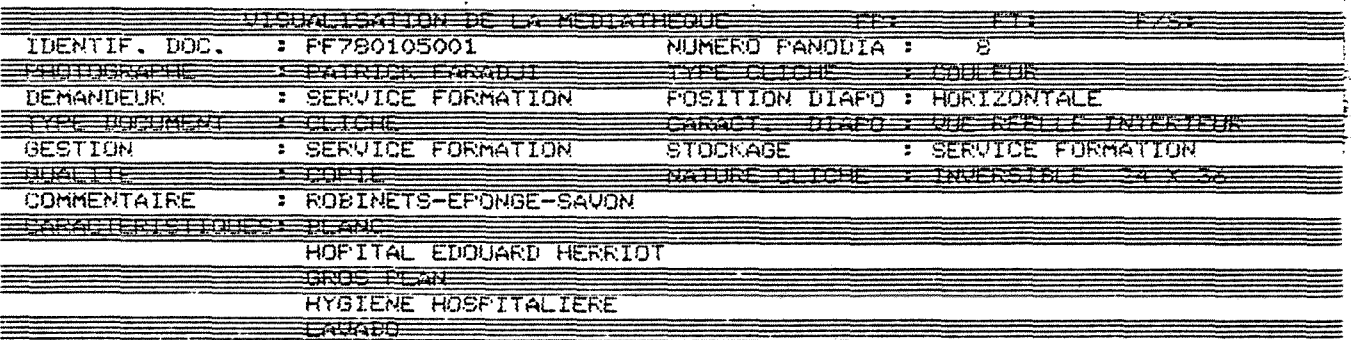

SERVICE FORMATION

SERVICE FORMATION<br>SERVICE FORMATION

<u> Serenge skriftir</u> SERVICE FORMATION<br>SERVICE FORMATION

SERVICE FORMATION SERVICE FORMATION<br>SERVICE FORMATION<br>SERVICE FORMATION

SERVICE FORMATION

<u> ENDOLFNESSAGE I I</u>

**FORMATION** 

Ξ

 $\ddot{\phantom{a}}$ 

#### **- ANNEXE** *9*  --------------

LISTE DES DIFFERENTS CRITERES ET LEURS CARACTERISTIQUES

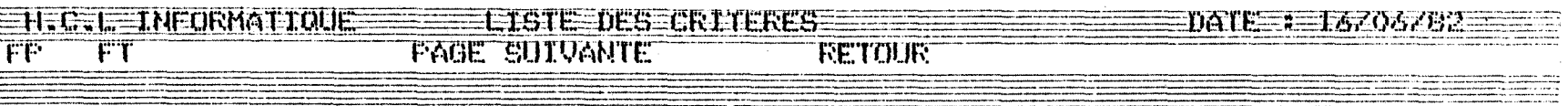

randekan arasın deyişi yazıçı yazımının " anın dekinlerinin edilmi " """ (1994) oluştur. Buyunu<br>Alarmetiya mühemesi yaşanının aşakları ve birindeki olduğu " (1994)<br>1999'dan dekinleşiyin aşayı araş devinçi en provinci ve bi

en de la proposition de la companyation de la companyation de la companyation de la companyation de la company<br>1999 : le proposition de la companyation de la companyation de la companyation de la companyation de la compa<br>1

أدسيت

=====

-------

nan di pada antara di banyakan di bahasa dan berasa yang diperbuatan di banyak dan berasa di banyak di banyak<br>Sebagai di banyak di banyak di banyak di banyak di banyak di banyak di banyak di banyak di banyak di banyak di

the modern power approaches and conservative transition in the process of the property approaches a modern comp<br>The first contract approaches the contract conservative per process to the major component approaches and magn

.<br>Mathias and difference and the conditions are attached and there is a see specific case is some company and an<br>Attackan and an information company product production and company information with the individual and an ann

 $\equiv$ 

--------------

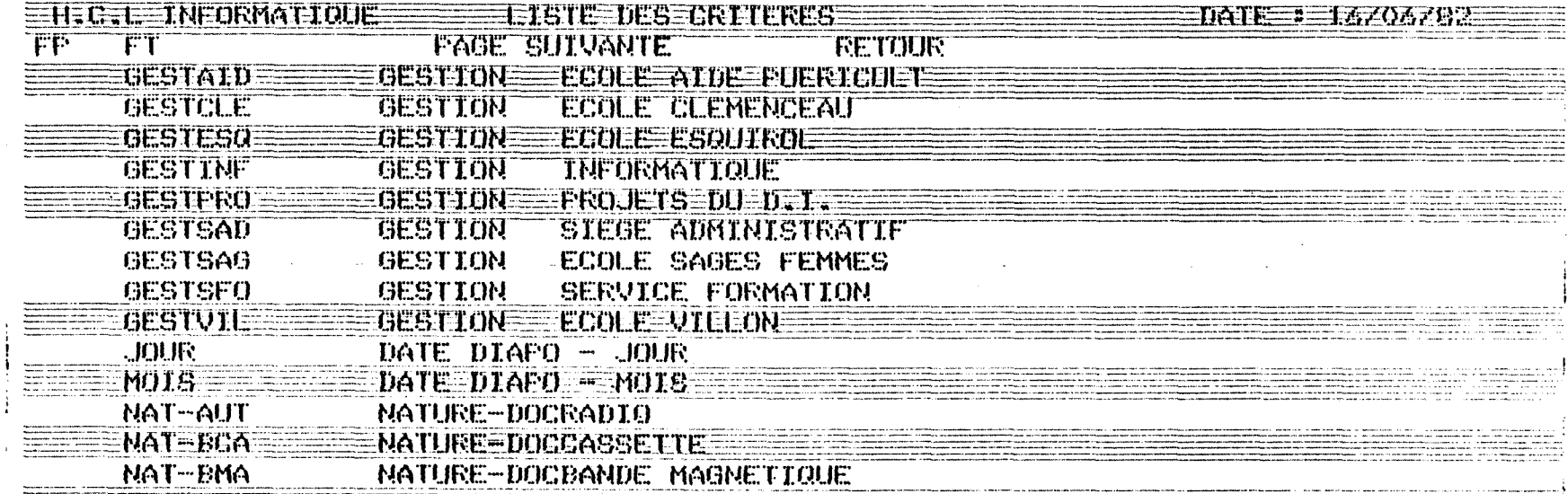

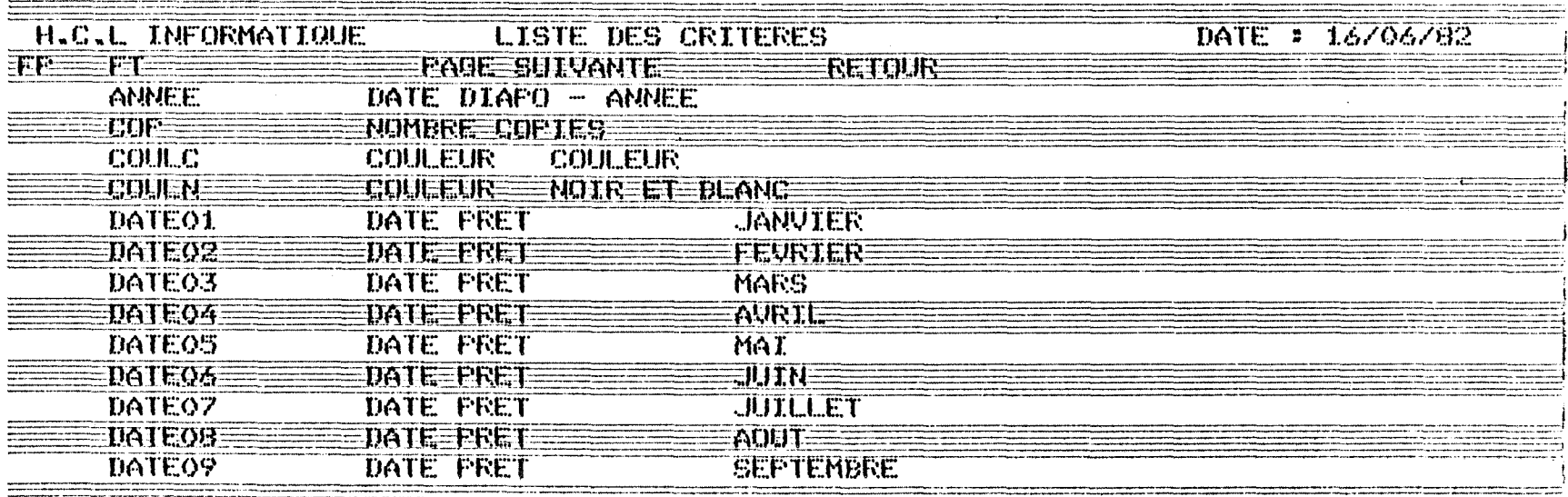

## **-ANNEXE 10-**

 $\label{eq:2.1} \frac{1}{\sqrt{2}}\int_{0}^{\pi} \frac{1}{\sqrt{2\pi}}\left(\frac{1}{\sqrt{2\pi}}\right)^{2} \frac{1}{\sqrt{2\pi}}\,d\mu,$ 

INTERROGATION avec :

- DES / Code mot-cl6
- DES/ Fraction du mot-cl6

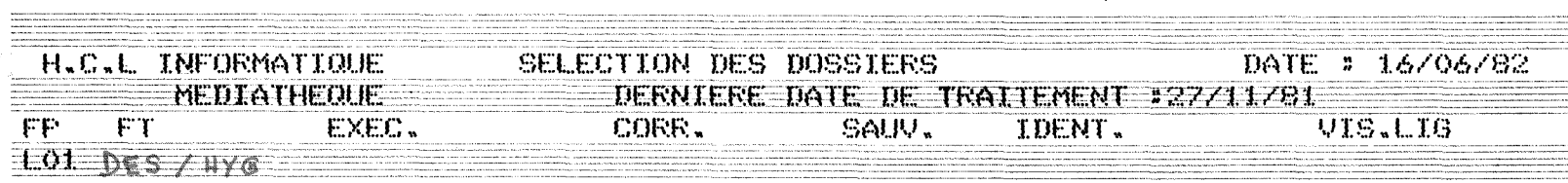

 $\sim$ 

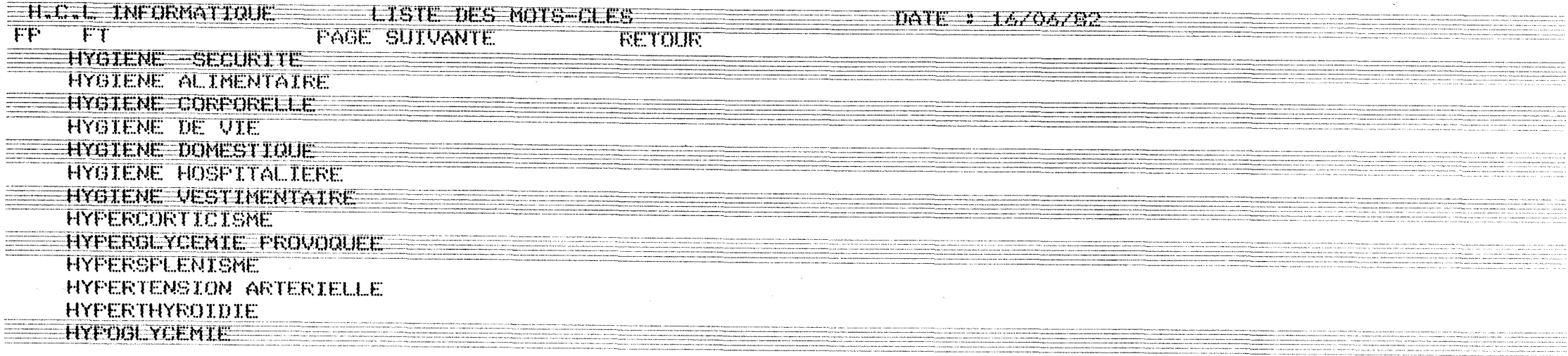

 $\mathbf{s}$ 

 $\sim$ 

.<br>19 marca - Louisian Santa, amerikanar menyebat (h. 1914).<br>19 marca - Johann Barnson, amerikana menyebat (h. 1915).

**Si film anno coloniale conte permeter com** 

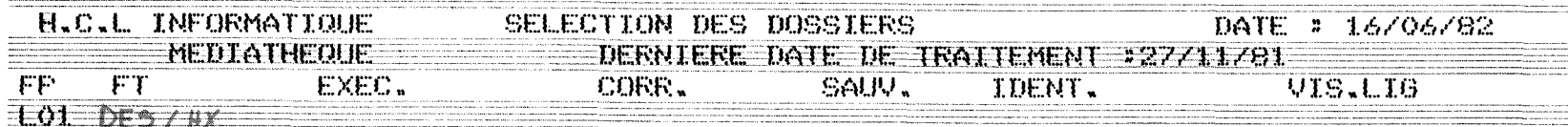

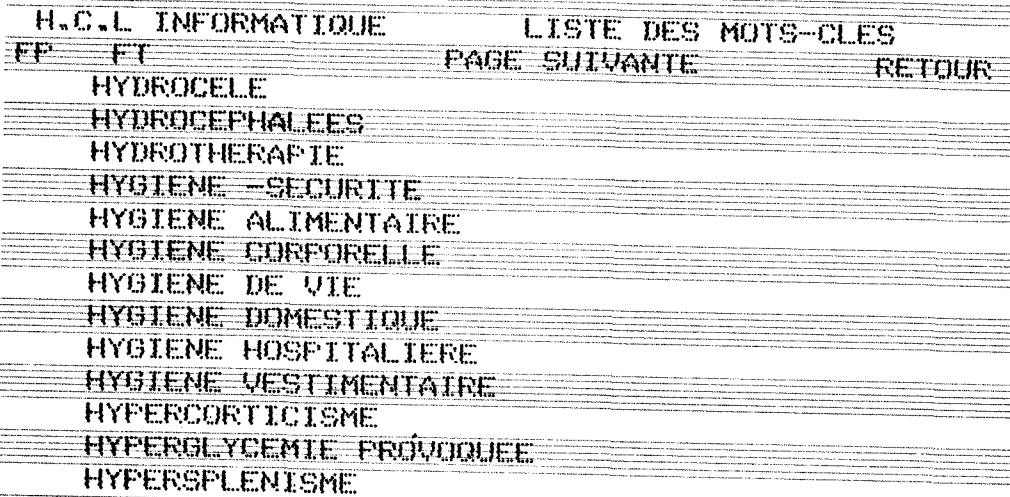

 $\lambda_{\rm c}$ 

DATE = 16/06/82

#### A N N E X E 11  $\hbox{\small \bf -}$  $\blacksquare$ س جه

LISTAGE DES 13 PREMIERS DOCUMENTS AVEC X dans EXEC

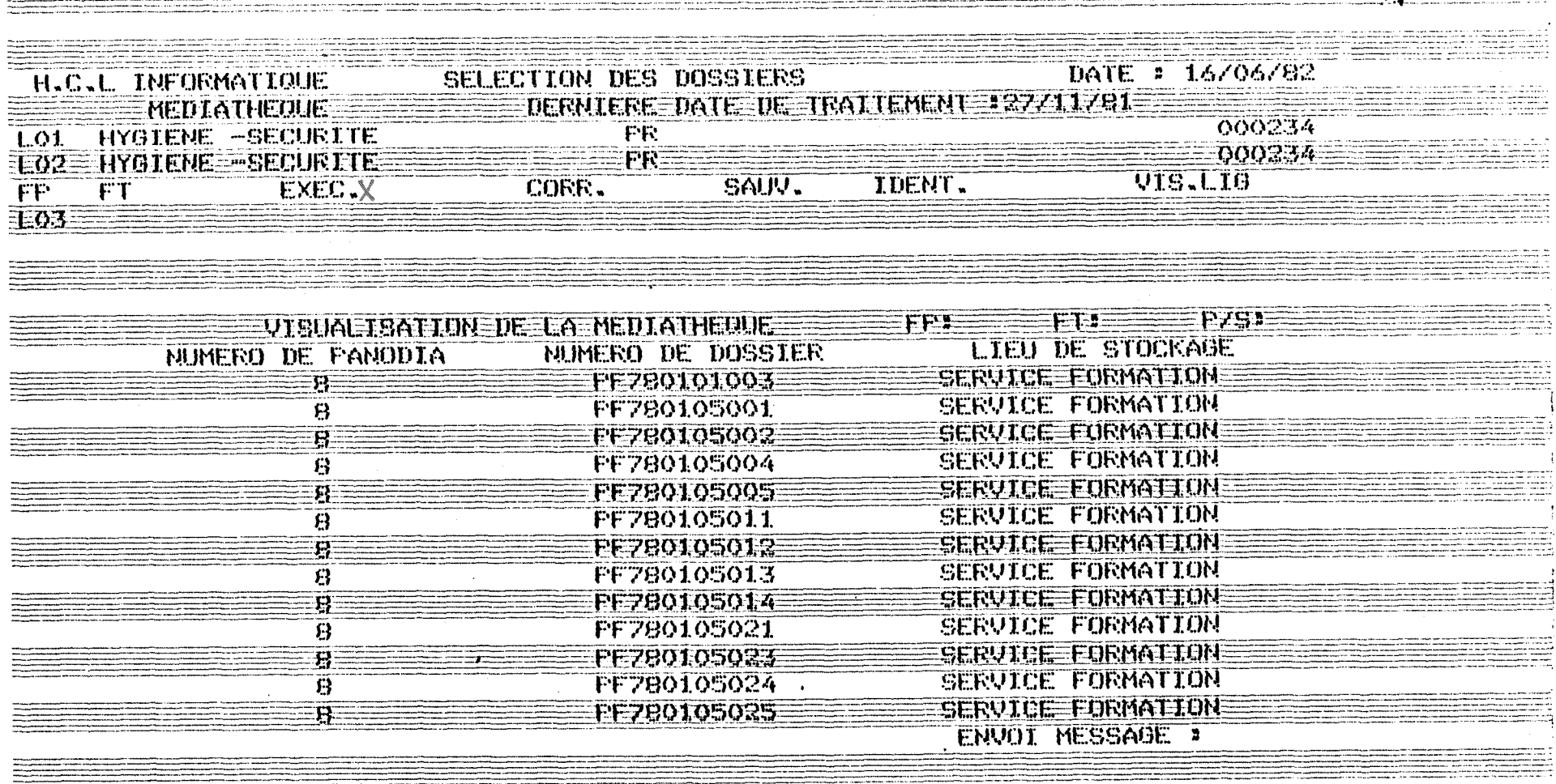

 $\frac{1}{2} \left( \frac{1}{2} \right) \left( \frac{1}{2} \right)$ 

 $\sigma$  ,  $\sigma$  ,  $\sigma$  ,  $\sigma$ 

 $\sim$ 

 $\alpha$  ,  $\beta$ 

 $\sim$ 

 $\label{eq:2} \begin{split} \mathcal{L}_{\text{eff}}^{\text{max}} & = \frac{1}{2} \sum_{i=1}^{2} \frac{1}{\left( \mathcal{L}_{\text{eff}}^{\text{max}} \right)^{2}} \left( \frac{1}{\mathcal{L}_{\text{eff}}^{\text{max}}} \right) \, . \end{split}$ 

Ŵ.

 $\sim$ 

 $\sim 10^{11}$  km  $^{-1}$ 

 $\sim 40$  $\sim 10^7$ 

 $\sim$ 

and the project support was complete

#### - ANNEXE  $12$  -

DETAIL D'INDEXATION D'UN DOCUMENT SELECTIONNE

SELECTION DES DOSSIERS<br>DERNIERE DATE DE TRAITEMENT :04/06/81 DATE : 12/06/81 H.C.L INFORMATIQUE **MEDITATHEQUE** CORR. SAUV. IDENT. VIS.LIG EXEC.  $FT$  $F<sub>P</sub>$ PR LO1 DES/DIS

LISTE DES MOTS-CLES H.C.L INFORMATIQUE

DATE: 12/06/81

**RETOUR** PAGE SUIVANTE  $FT$  $FP$ X DISCARTHROSE LOMBAIRE **DISCOGRAPHIE** DISTRIBUTION HYGIENE ALIMENTAIRE DIVISION PALATINE **DOCUMENTATION** DOCUMENTS DOCUMENTS ADMINISTRATIFS DOCUMENTS INFORMATIOUES DOCUMENTS MELICAUX **DOIGTIER DORMIR DOS** DOSAGES GLYCEMIE

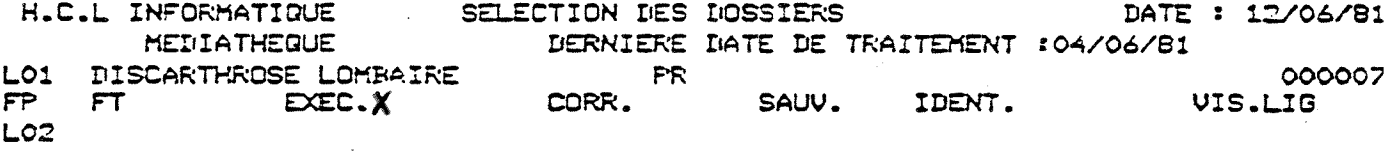

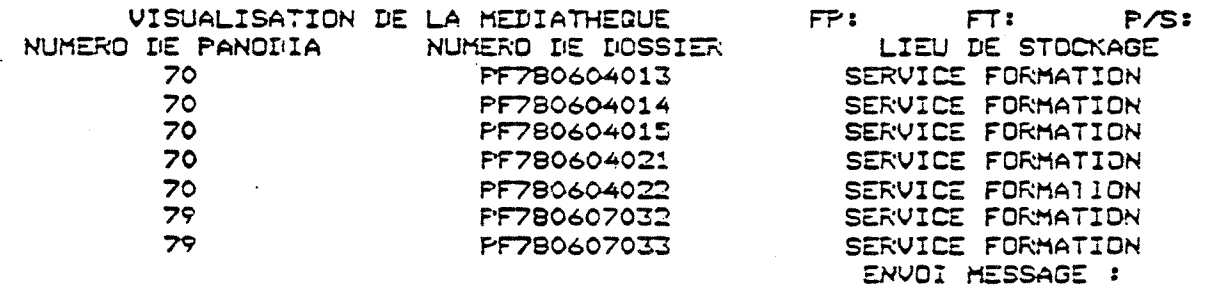

and company of

#### - ANNEXE 13 -

 $\sim$   $\sim$ 

 $\sim$ 

 $\mathcal{A}^{\text{max}}_{\text{max}}$ 

 $\mathcal{L}^{\text{max}}_{\text{max}}$  ,  $\mathcal{L}^{\text{max}}_{\text{max}}$ 

 $\label{eq:2} \frac{1}{\sqrt{2}}\sum_{i=1}^n\frac{1}{\sqrt{2}}\sum_{i=1}^n\frac{1}{\sqrt{2}}\sum_{i=1}^n\frac{1}{\sqrt{2}}\sum_{i=1}^n\frac{1}{\sqrt{2}}\sum_{i=1}^n\frac{1}{\sqrt{2}}\sum_{i=1}^n\frac{1}{\sqrt{2}}\sum_{i=1}^n\frac{1}{\sqrt{2}}\sum_{i=1}^n\frac{1}{\sqrt{2}}\sum_{i=1}^n\frac{1}{\sqrt{2}}\sum_{i=1}^n\frac{1}{\sqrt{2}}\sum_{i=1}^n\frac{1$ 

CONTENU DES DOSSIERS AVEC V DANS EXEC

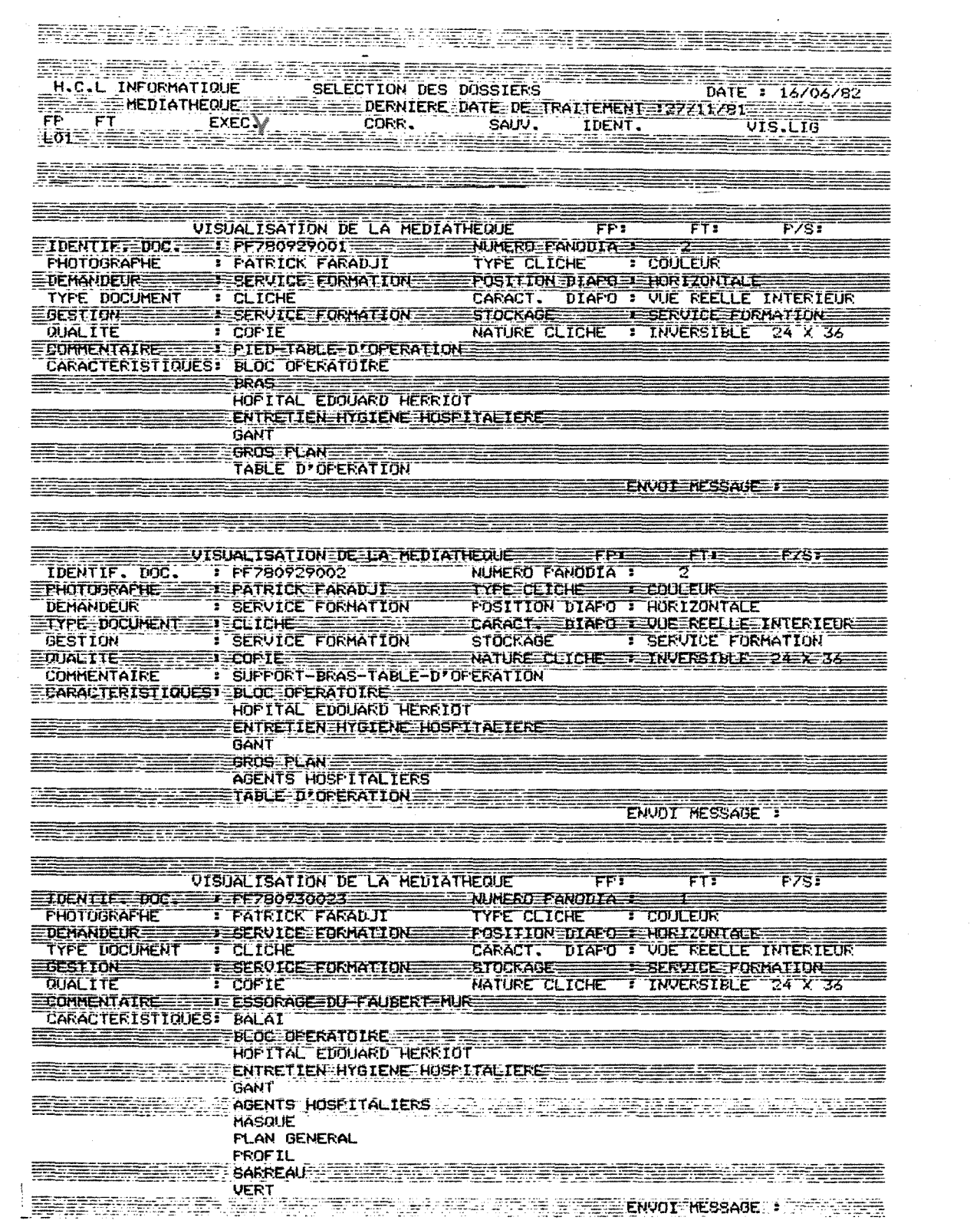

 $\mathcal{L}_{\mathcal{A}}$ 

 $\bullet$ 

 $\frac{1}{2}$ 

 $\sim 10^{-1}$ 

#### A N N E X E 14 - $\overline{\phantom{0}}$

## LISTE DES CRITERES "?" et PR

 $\mathcal{A}$ 

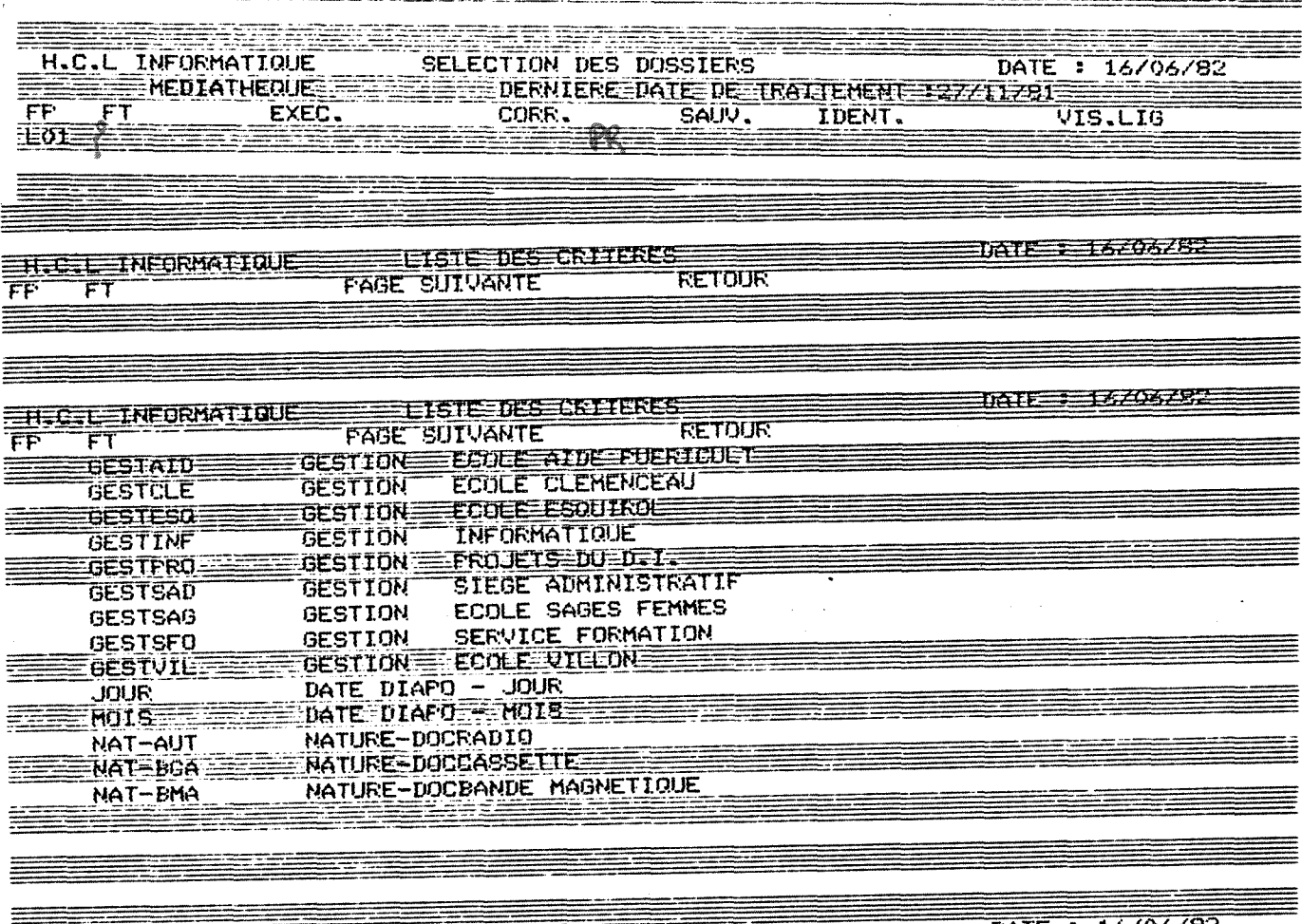

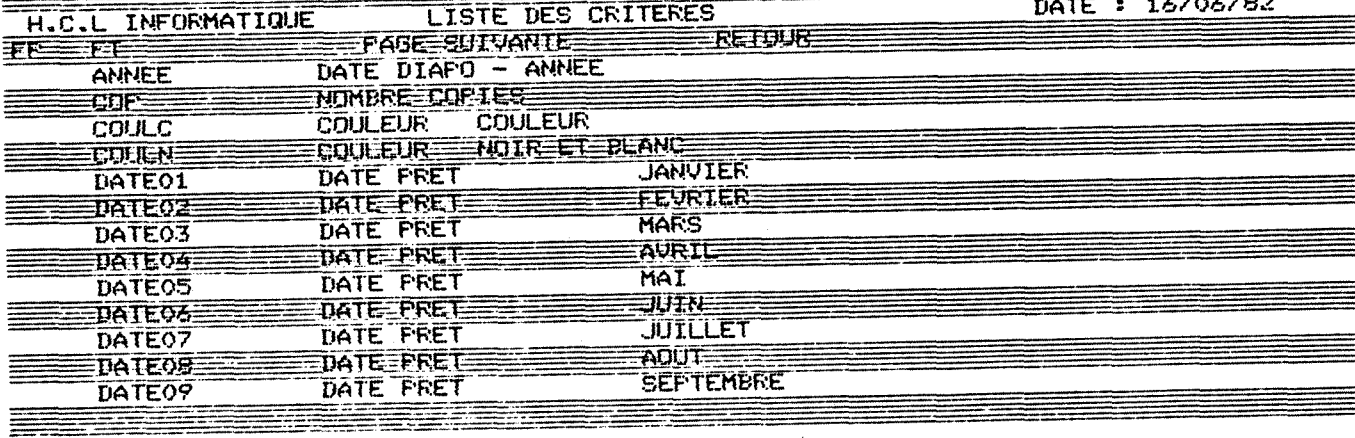

≣

<u>Sangga</u>

## - A N N E X E 15 -

### LISTE DES FILMS ET VIDEO-CASSETTES

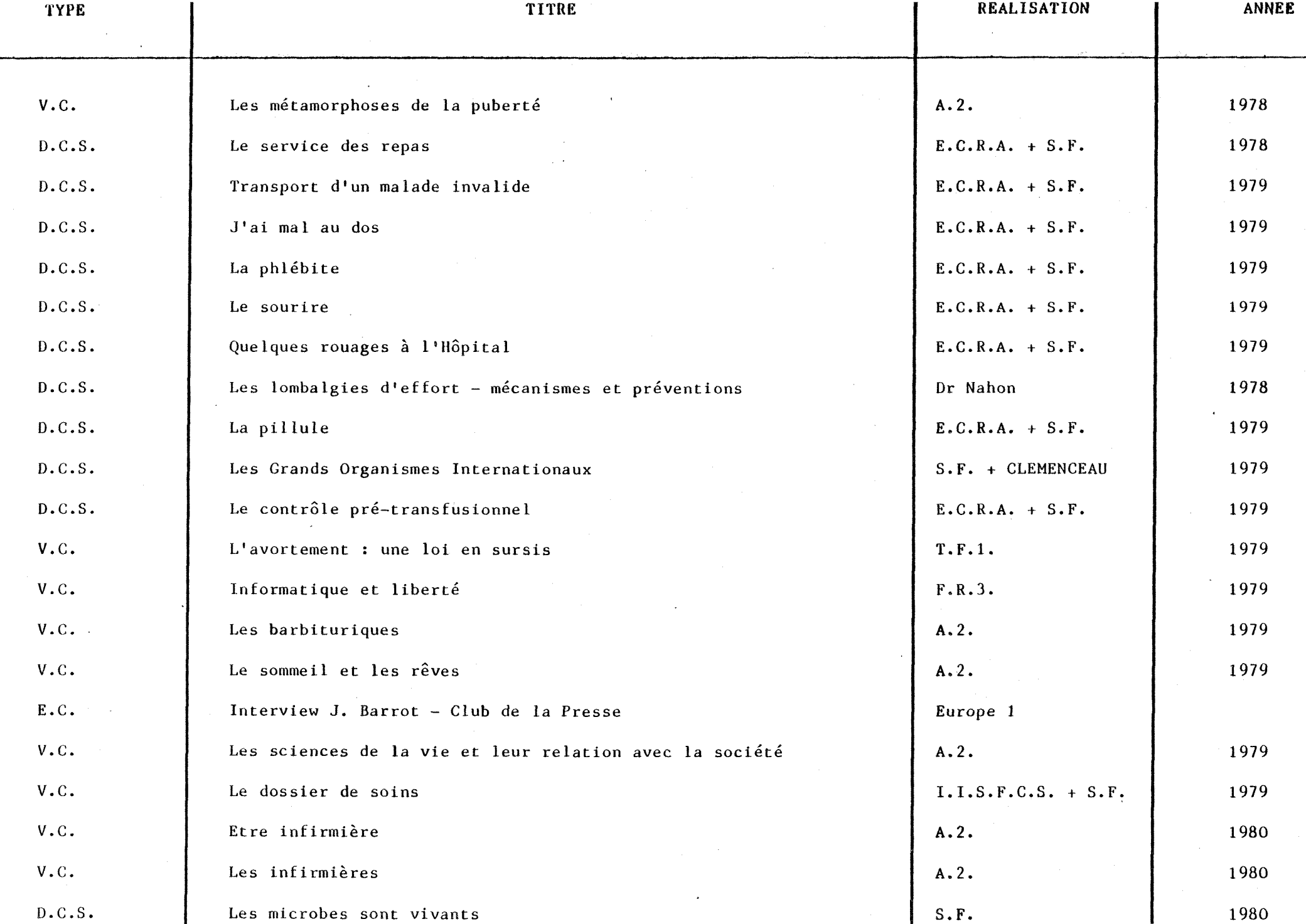

 $\mathbf{t}$  .

.

 $\sim$ 

 $\frac{1}{2}$ 

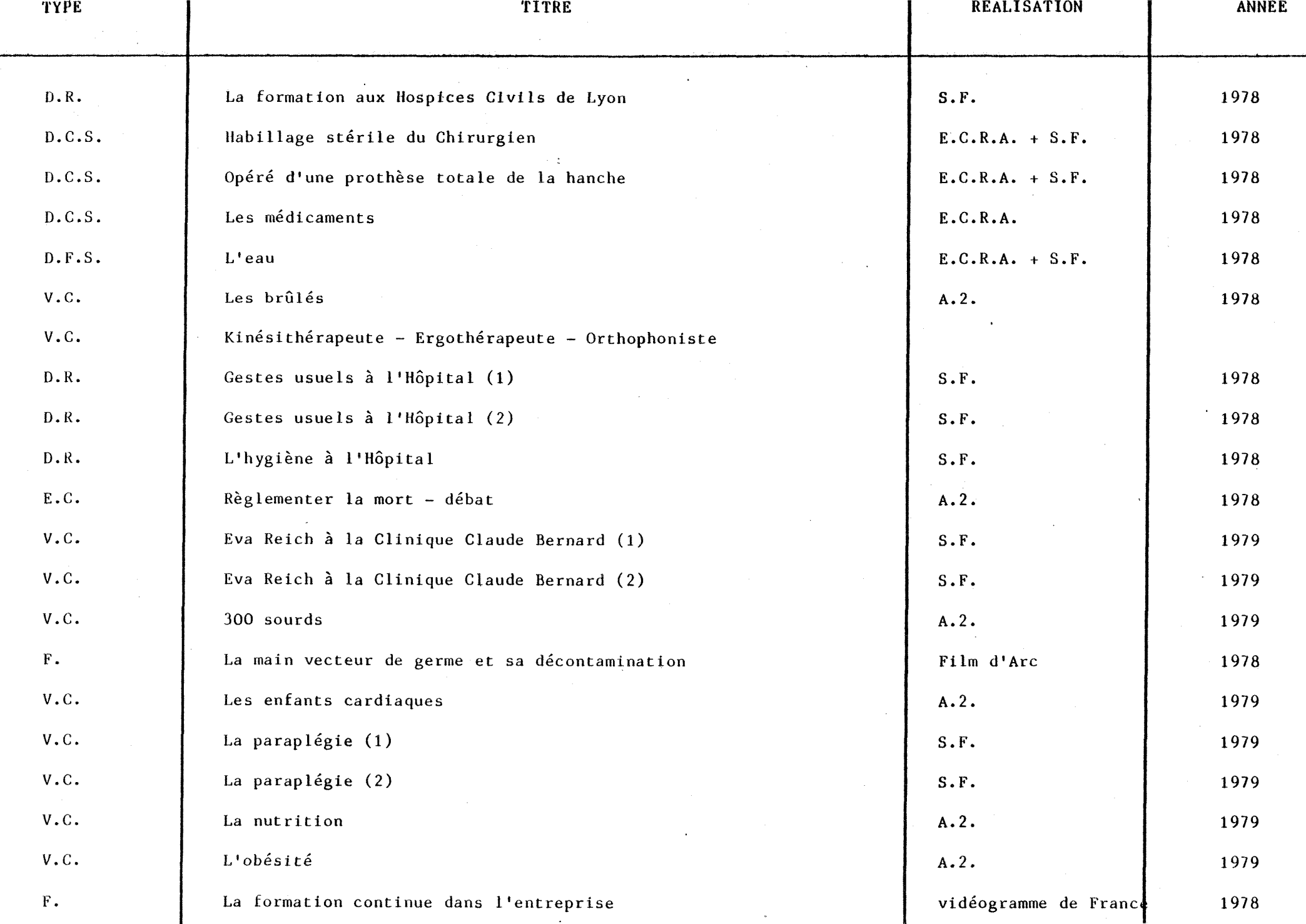

÷.

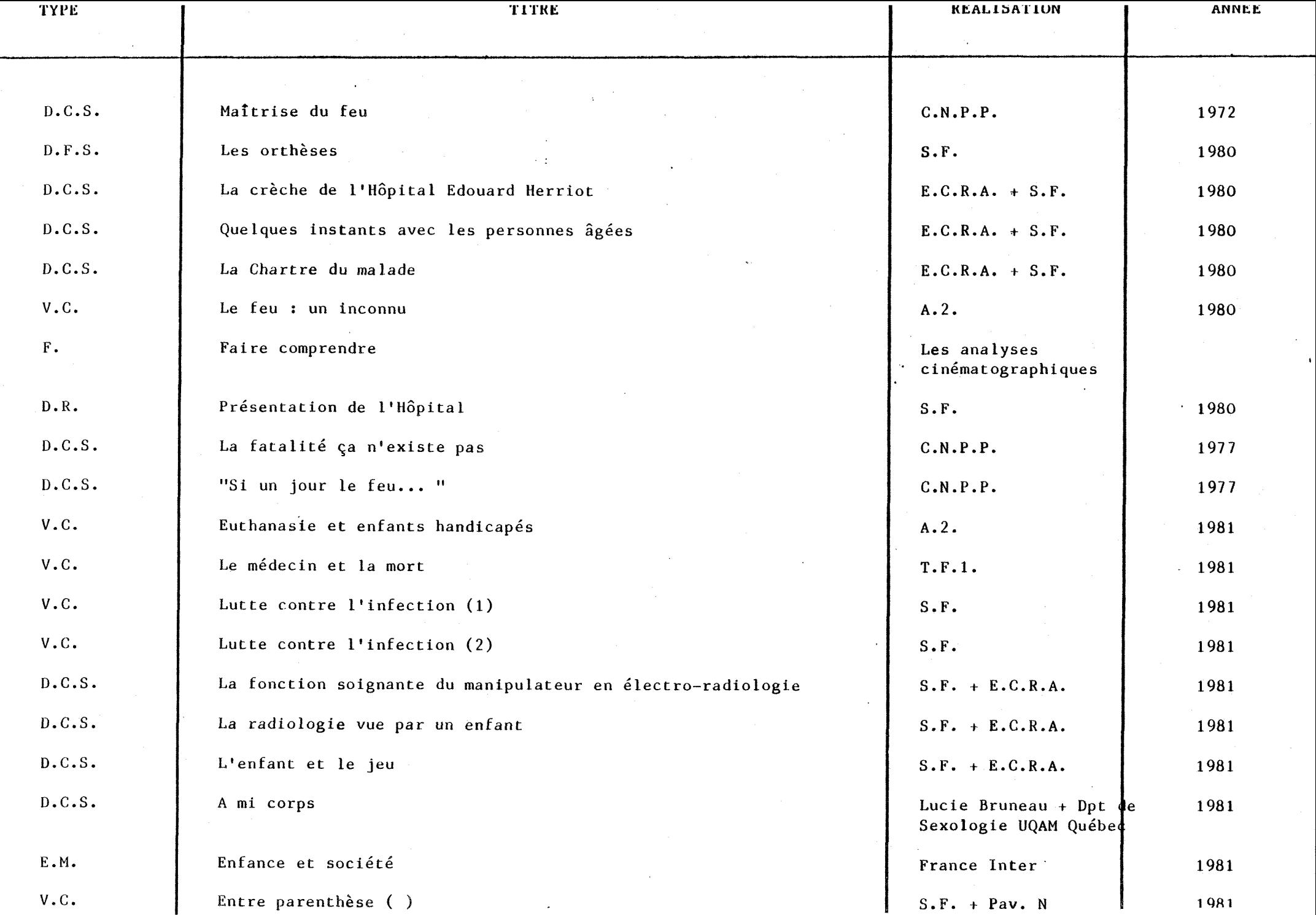

 $\frac{1}{2}$ 

 $\mathbb{Z}_2$ 

 $\mathcal{L}_{\mathcal{A}}$ 

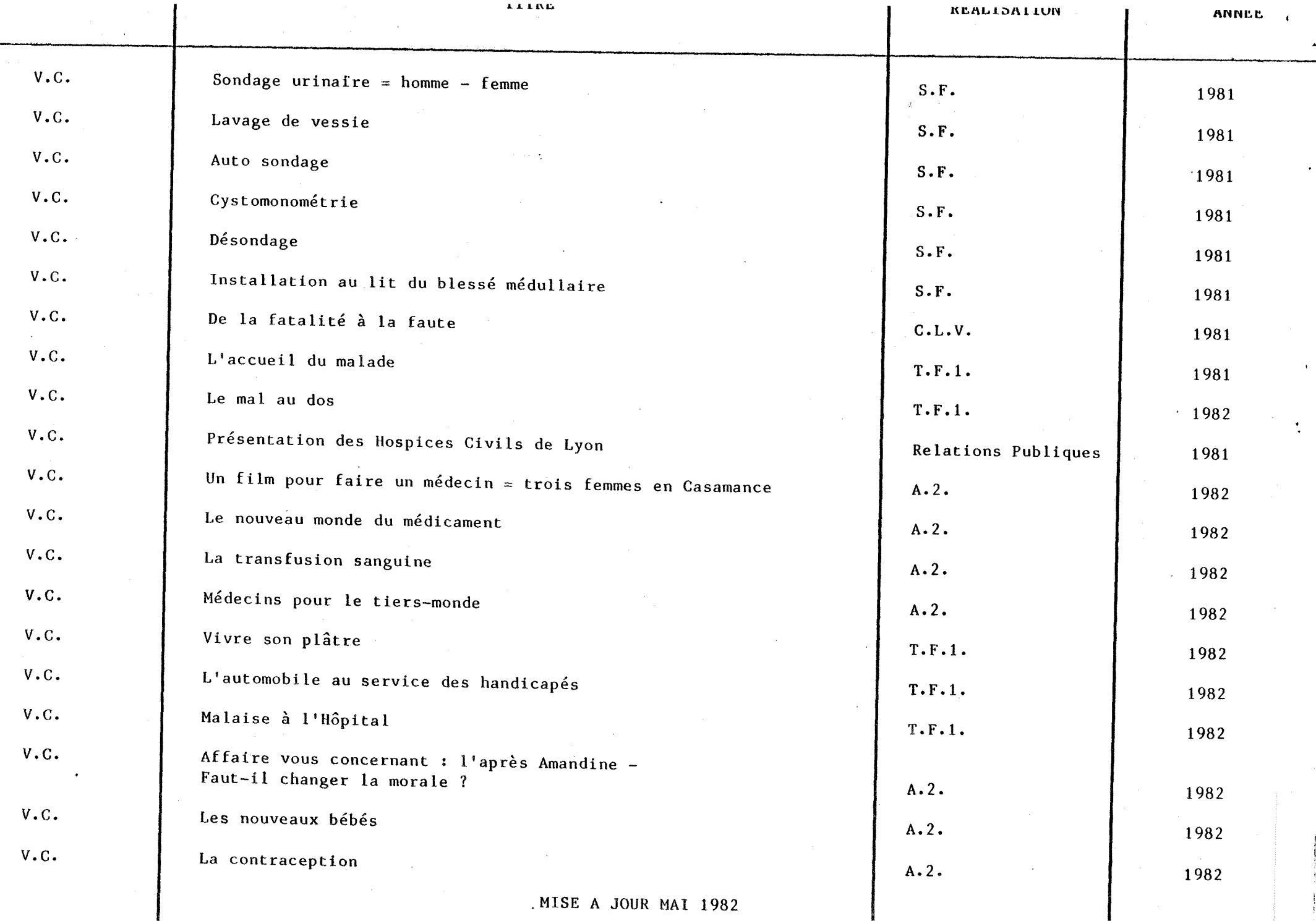

#### ANNEXE 16  $\overline{\phantom{a}}$  $\overline{\phantom{a}}$ -------------------

NOUVELLE GRILLE

INDEXATION DE LA DIAPO PF 780101003

INDEXATION DE LA 7ème SEQUENCE : SOINS DE LA<br>VIDEO-CASSETTE N° 18

PARAPLEGIE lère PARTIE

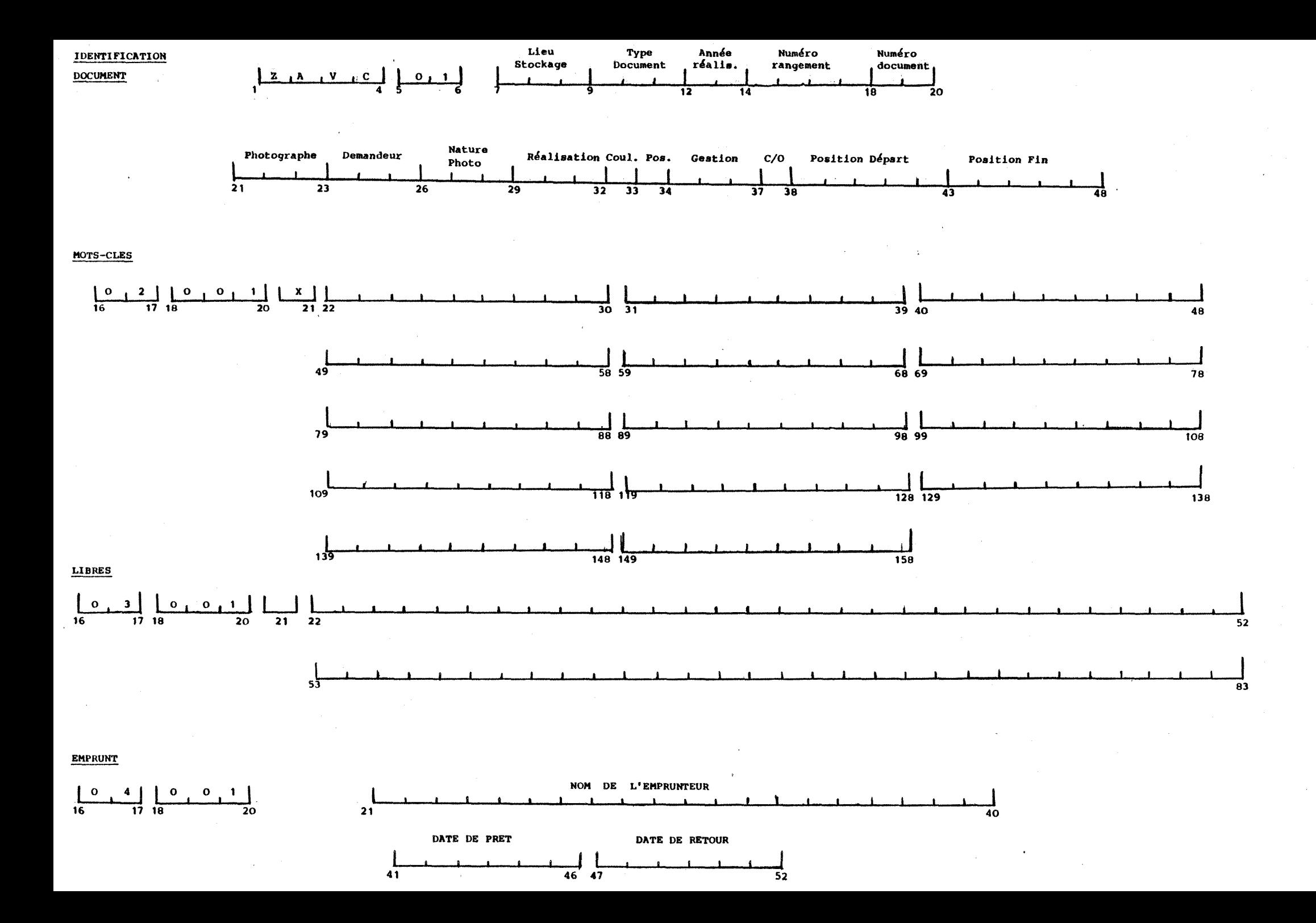

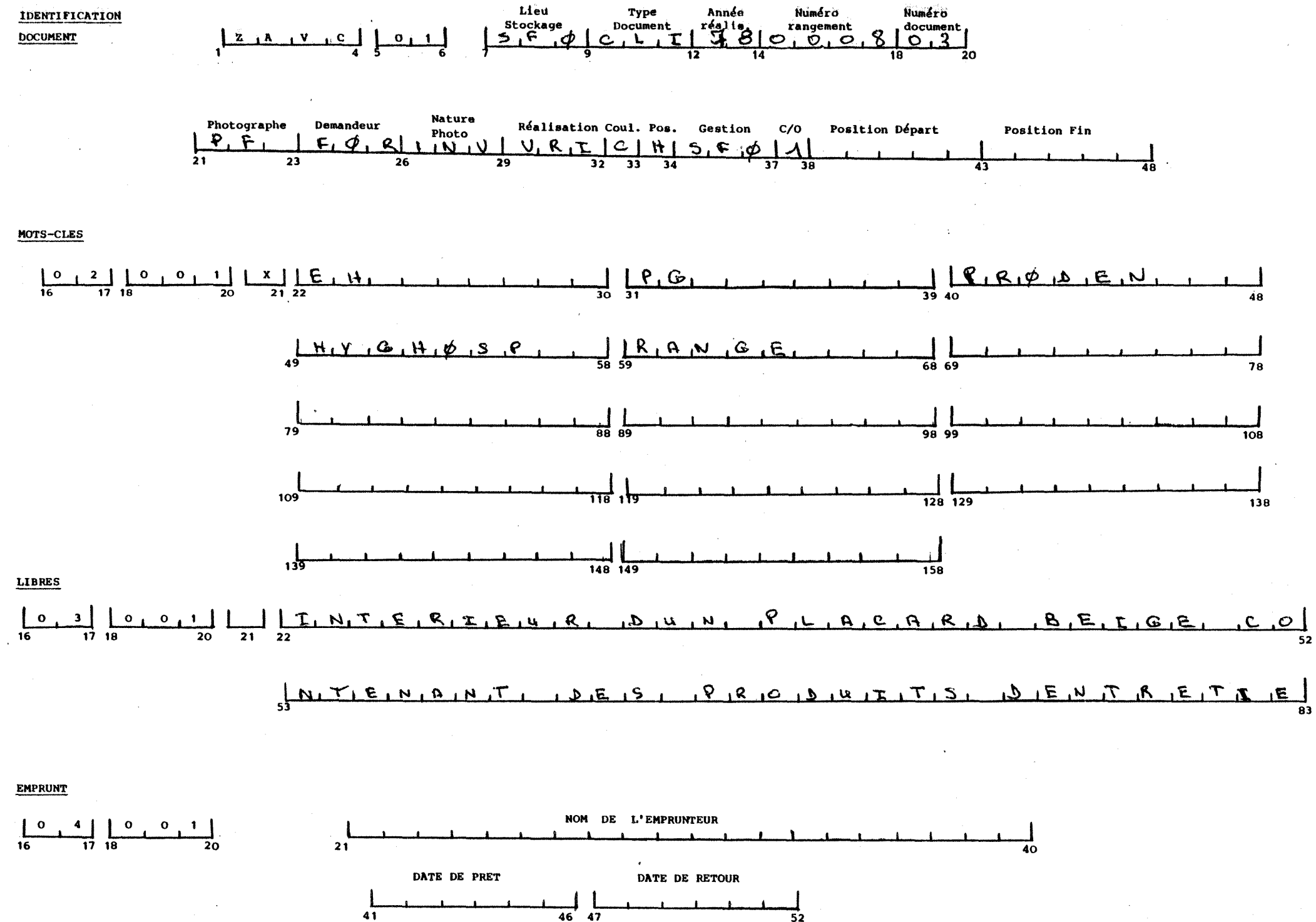

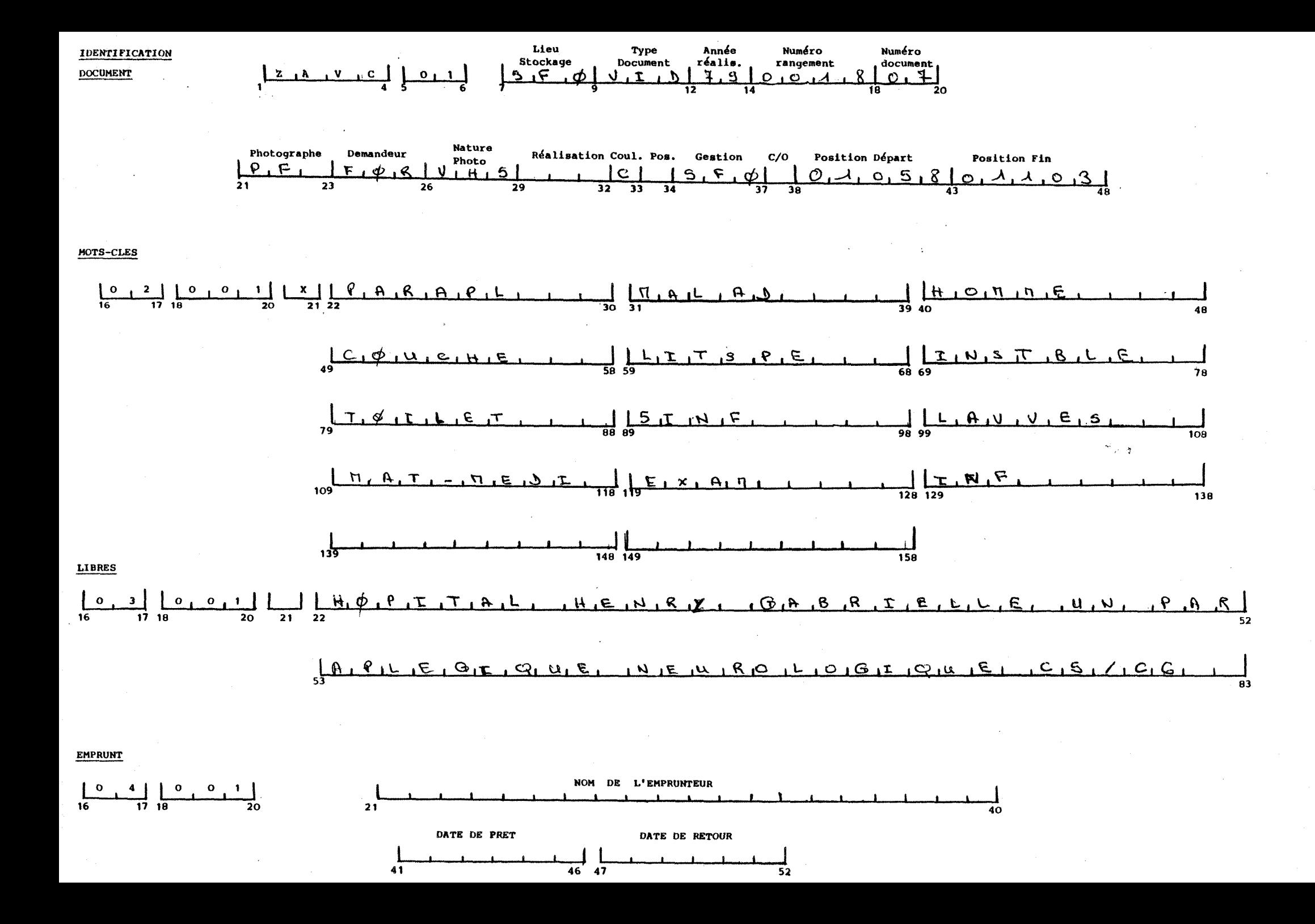